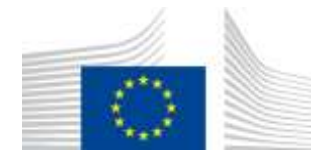

#### EUROPEAN COMMISSION

DIRECTORATE-GENERAL TAXATION AND CUSTOMS UNION Digital Delivery of Customs and Taxation Policies **Customs Systems**

# **Conformance Test Organisation Document for Economic Operators**

# **ICS2 CTOD for EOs for Release 3**

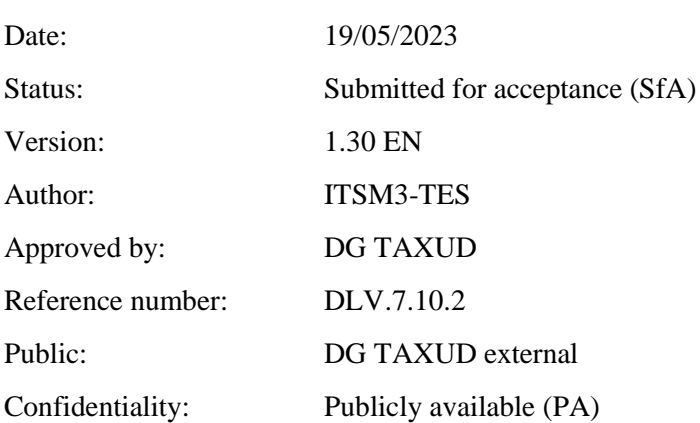

# **Document control information**

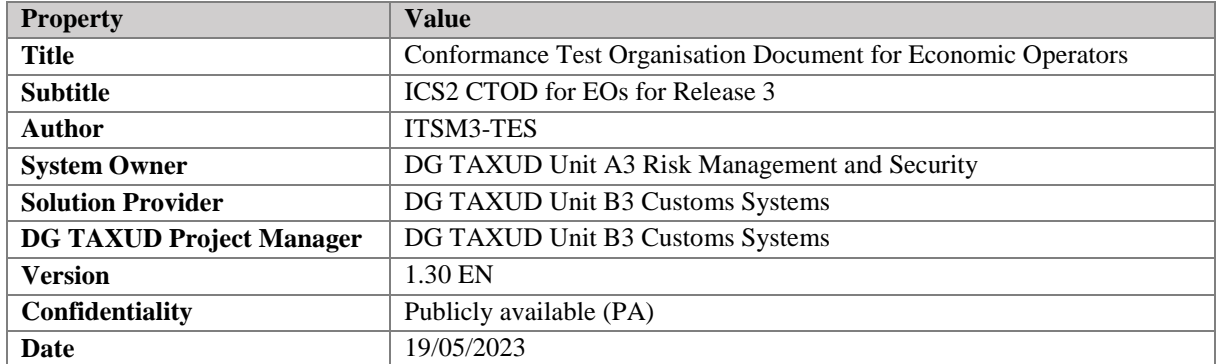

# **Contract information**

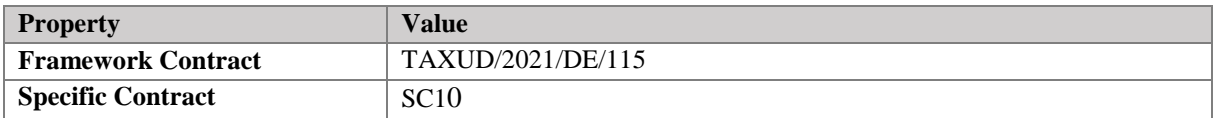

# **Document history**

The document author is authorised to make the following types of changes to the document without requiring that the document be re-approved:

- Editorial, formatting and spelling;
- Clarification.

To request a change to this document, contact the document author or project owner.

Changes to this document are summarised in the table in reverse chronological order (latest version first).

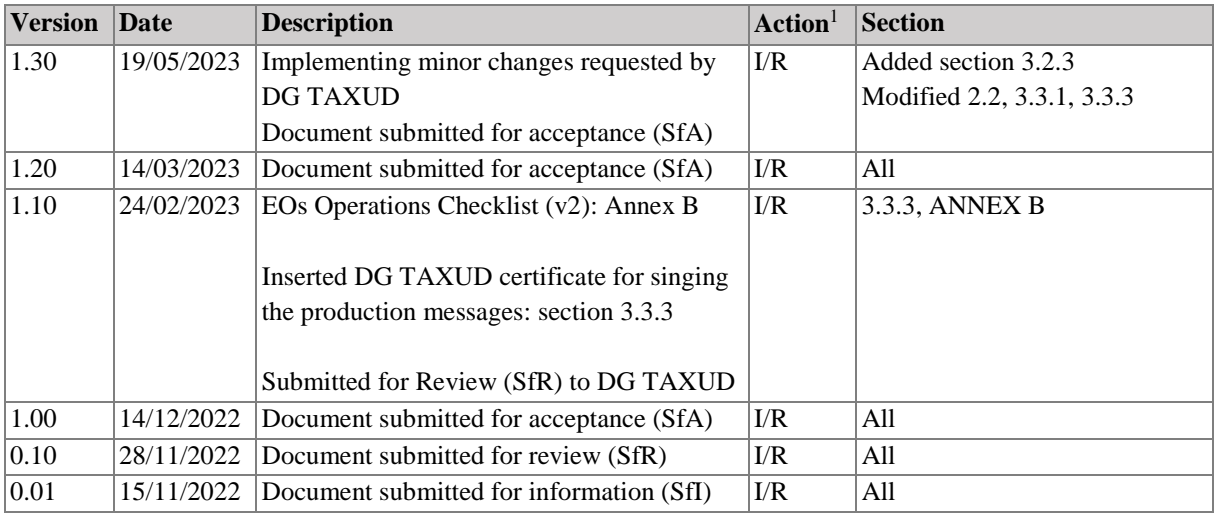

 $\frac{1}{1}$  Action: I=Insert R=Replace

# **Configuration management: document location**

Previous accepted version of this document is available on [Circabc.](https://circabc.europa.eu/ui/group/617eb8f3-5946-4fe5-a01f-42974a83b29c/library/56f96b30-cfbf-4d8c-b1f9-ccd63de7f63b)

# **Table of contents**

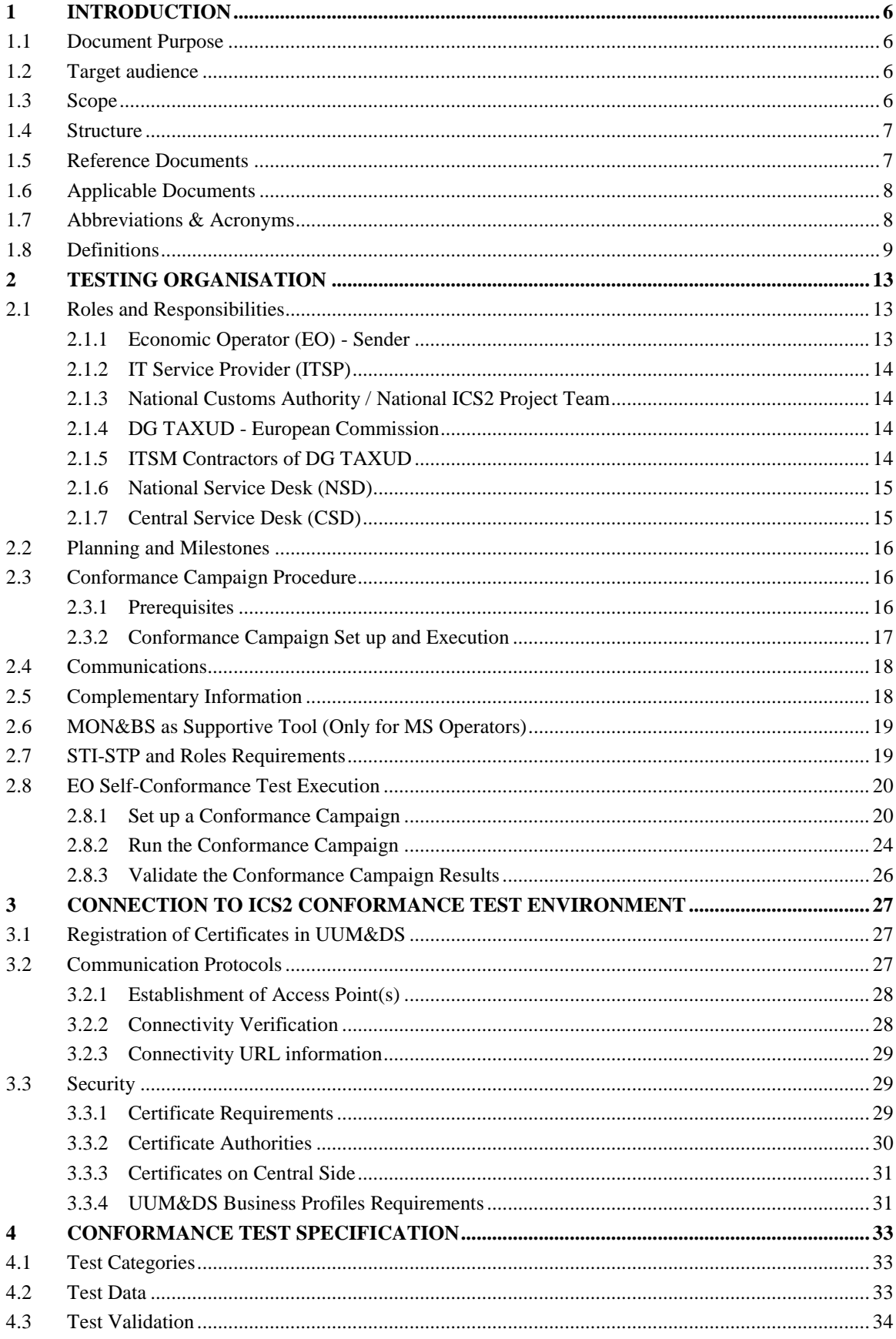

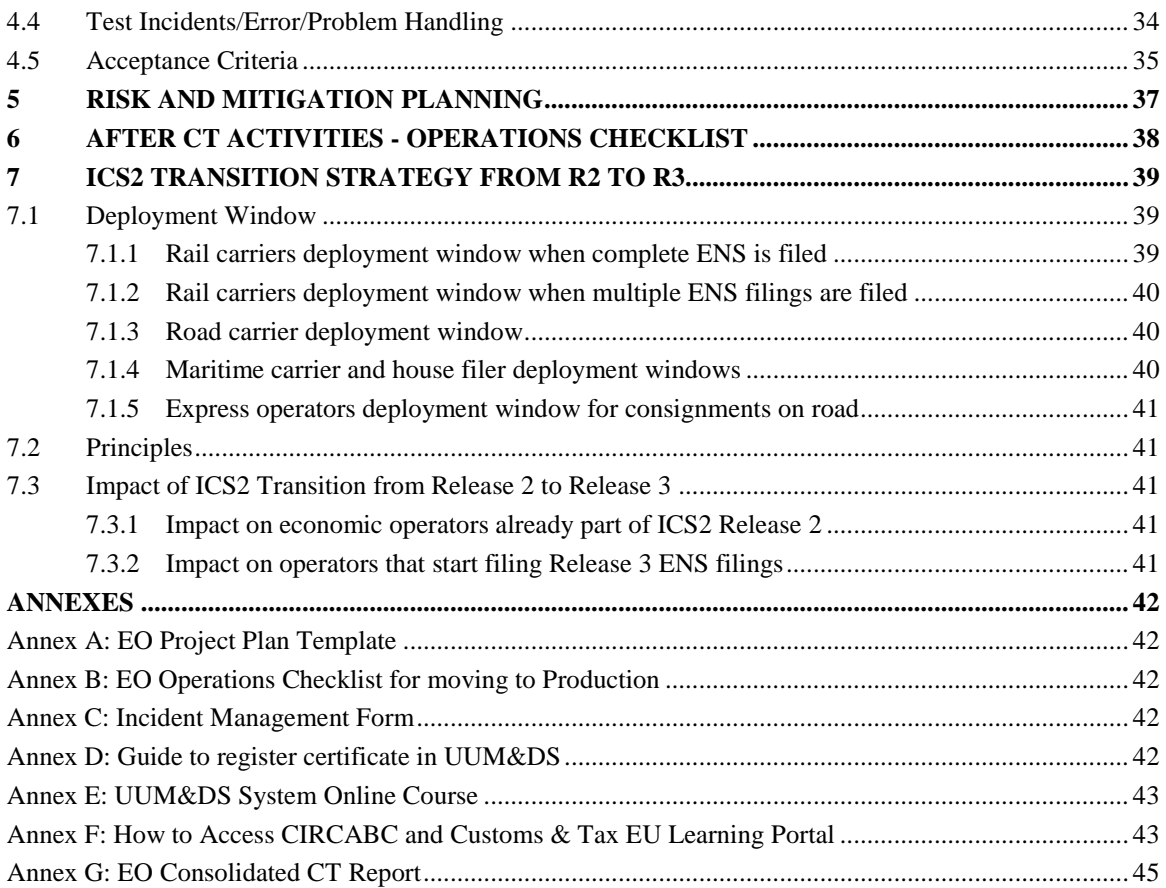

# **List of tables**

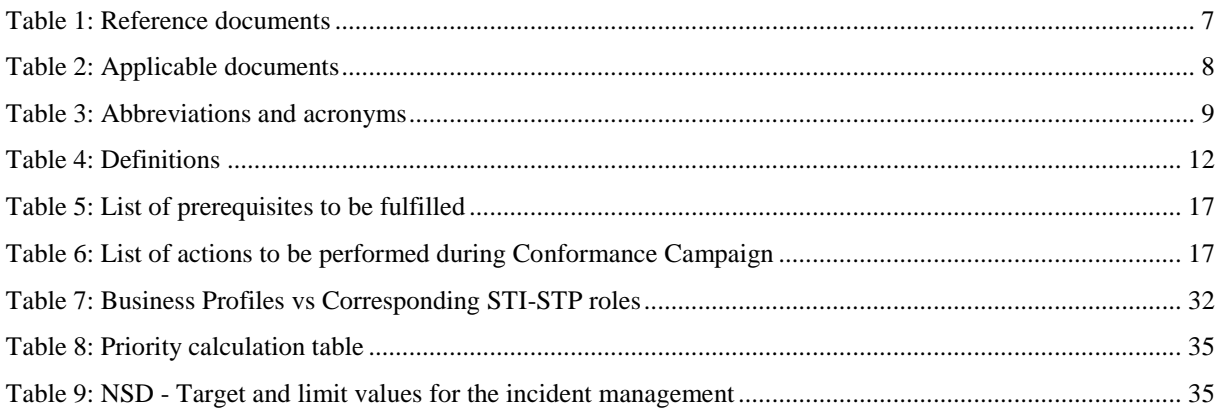

# **List of figures**

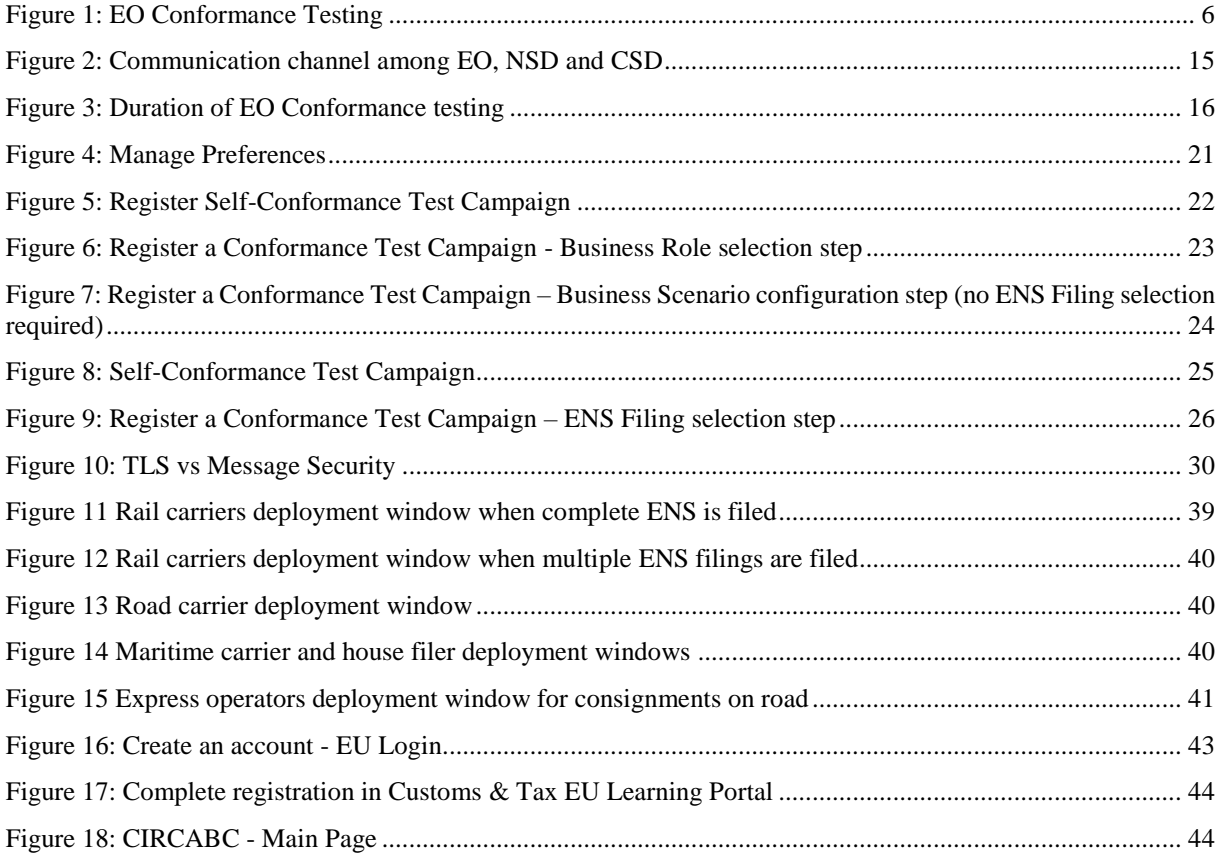

# <span id="page-5-0"></span>**1 INTRODUCTION**

#### <span id="page-5-1"></span>**1.1 DOCUMENT PURPOSE**

This document defines the Conformance Testing procedure that needs to be applied by the Economic Operators (EOs) in order to perform the CT for their systems within the scope of ICS2 Conformance Testing (CT) for Release 3. The main purpose of this Conformance Test Organisation Document (CTOD) is to set out and explain the practical arrangements regarding the Self-Conformance Testing (CT) campaign, encompassing the necessary planning, preparation and execution activities. This document is complemented by the ICS2 Test Design Specifications for EO Conformance Testing [\[R03\]](#page-6-3) [\[R04\]](#page-6-4), which describe the business scenarios to be tested by the EOs.

#### <span id="page-5-2"></span>**1.2 TARGET AUDIENCE**

The target audience for this document is any person or service in the Economic Operators Project Team, National Administrations Project Team and in the Central DG TAXUD Teams involved in:

- The development of the business scenarios, test scripts and test data for ICS2;
- The organisation and the coordination of the CT activities for ICS2;
- Preparing and implementing the EO CT campaign for ICS2;
- Executing the EO CT campaign for ICS2;
- The Quality Assurance for the ICS2 CT campaign.

It is assumed that the reader possesses the required knowledge of the ICS2 system, has studied the reference documents and where necessary the HTI Interface Control Document [\[R01\]](#page-6-5).

#### <span id="page-5-3"></span>**1.3 SCOPE**

The Conformance Test Organisation Document (CTOD) covers the organisation, preparation, execution and follow-up of the ICS2 EO Conformance Testing campaign. The CT campaign aims at Self-testing the compliance of the EO systems with the system-to-system (S2S) interface specifications of the Harmonised Trader Interface (HTI). This includes compliance with the AS4 interface profile, usage of Digital Certificates, semantic and syntactical validation of the messages sent by traders, testing the notifications that are dispatched towards traders and their responses to ICS2 requests. During the EO Self-Conformance Testing, the NES systems' input is simulated by mock-ups.

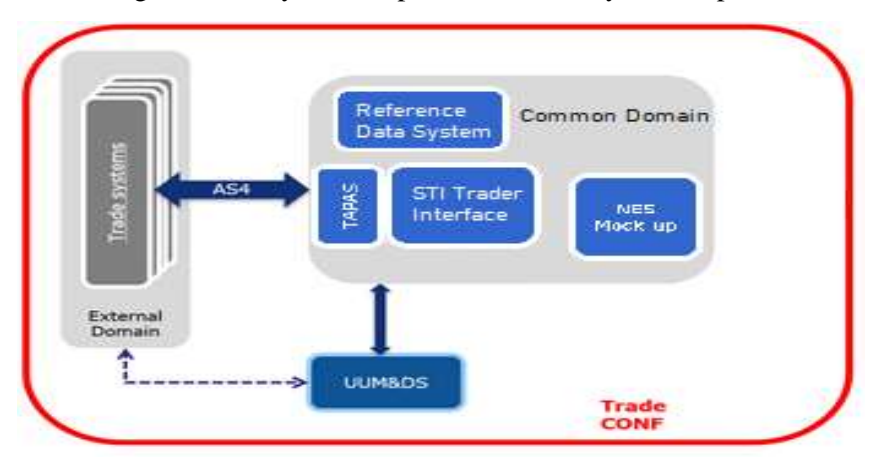

<span id="page-5-4"></span>**Figure 1: EO Conformance Testing**

#### <span id="page-6-0"></span>**1.4 STRUCTURE**

This document is organised as follows:

- **Chapte[r 1](#page-5-0) [Introduction](#page-5-0):** describes the scope and the objectives of the document;
- **Chapte[r 2](#page-12-0) – [Testing Organisation](#page-12-0)**: extensively presents the CT organisation;
- **Chapte[r 3](#page-26-0) – [Connection to ICS2 Conformance Test Environment](#page-26-0)**: presents the prerequisites that EOs need to connect to the ICS2 system;
- **Chapte[r 4](#page-32-0) – [Conformance Test Specification](#page-32-0)**: briefly summarises the test categories, test data, validation, error and problem handling, as well as acceptance criteria for closing the Conformance Testing;
- **Chapter 5 – [Risk and Mitigation Planning](#page-36-0)**: presents the risk and mitigation planning;
- **Chapte[r 6](#page-37-0) – After CT Activities - [Operations Checklist](#page-37-0)**: briefly summarises the activities that should be accomplished after completion of the Conformance Test campaign;
- **Chapter 7 [ICS2 Transition Strategy from R2 to R3](#page-38-0)**: highlights the aspects of the transition which need to be further aligned and agreed among all involved parties – Member States, the Commission and the economic operators;
- **[Annexes](#page-41-0)**: contain the various templates to be used during CT.

<span id="page-6-10"></span><span id="page-6-7"></span><span id="page-6-6"></span><span id="page-6-5"></span><span id="page-6-4"></span><span id="page-6-3"></span>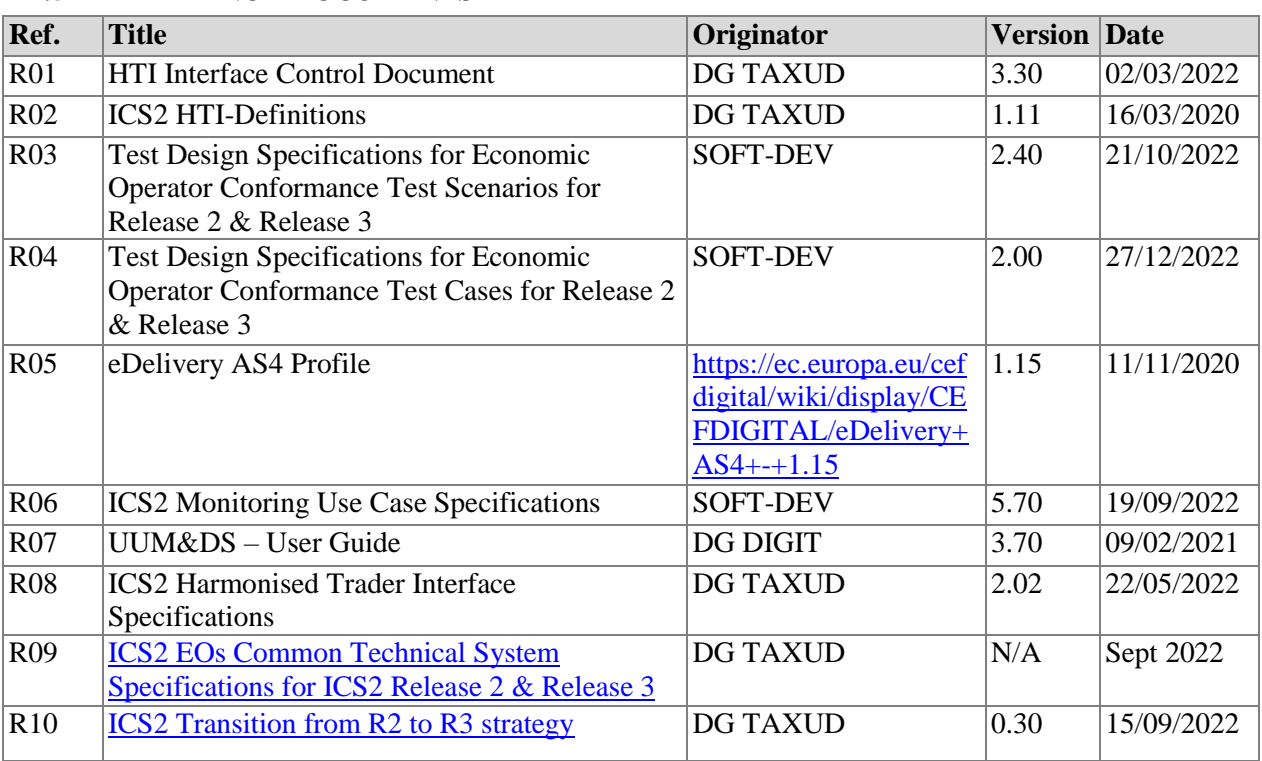

#### <span id="page-6-1"></span>**1.5 REFERENCE DOCUMENTS**

<span id="page-6-12"></span><span id="page-6-11"></span><span id="page-6-9"></span><span id="page-6-8"></span><span id="page-6-2"></span>**Table 1: Reference documents**

#### <span id="page-7-0"></span>**1.6 APPLICABLE DOCUMENTS**

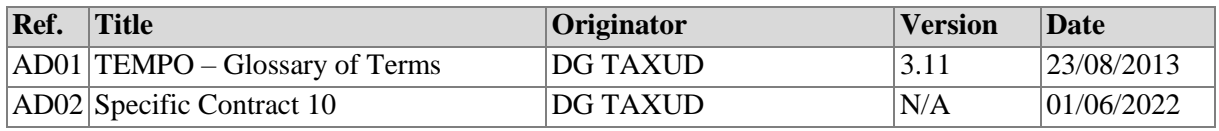

**Table 2: Applicable documents**

### <span id="page-7-2"></span><span id="page-7-1"></span>**1.7 ABBREVIATIONS & ACRONYMS**

For a better understanding of the present document, the following table provides a list of the principal abbreviations and acronyms used.

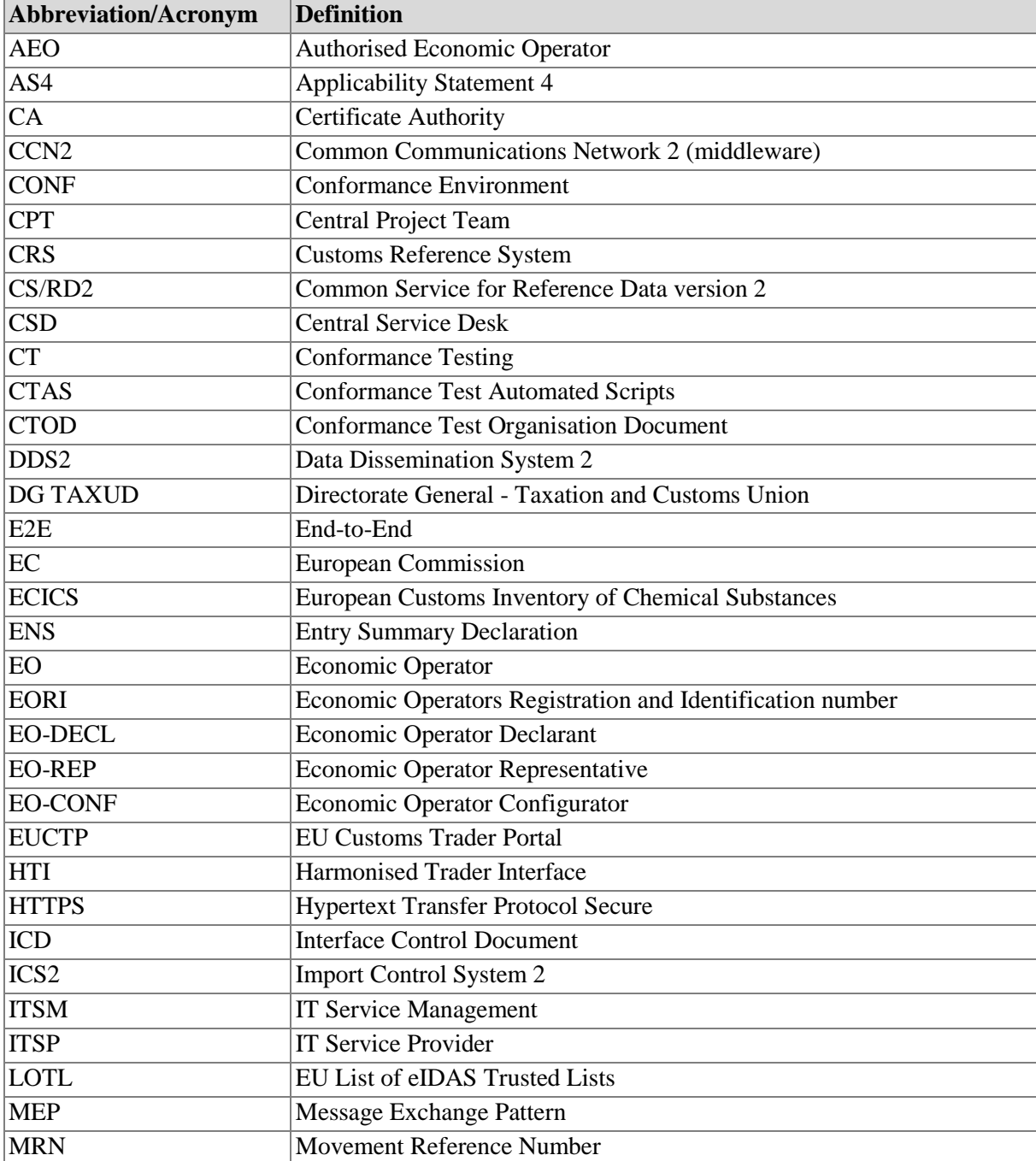

See also the 'list of acronyms' on TEMPO.

Conformance Test Organisation Document for Economic Operators - ICS2 CTOD for EOs for Release 3 Page 8 / 45 Document version 1.30 EN dated 19/05/2023

Confidentiality: Publicly available (PA)

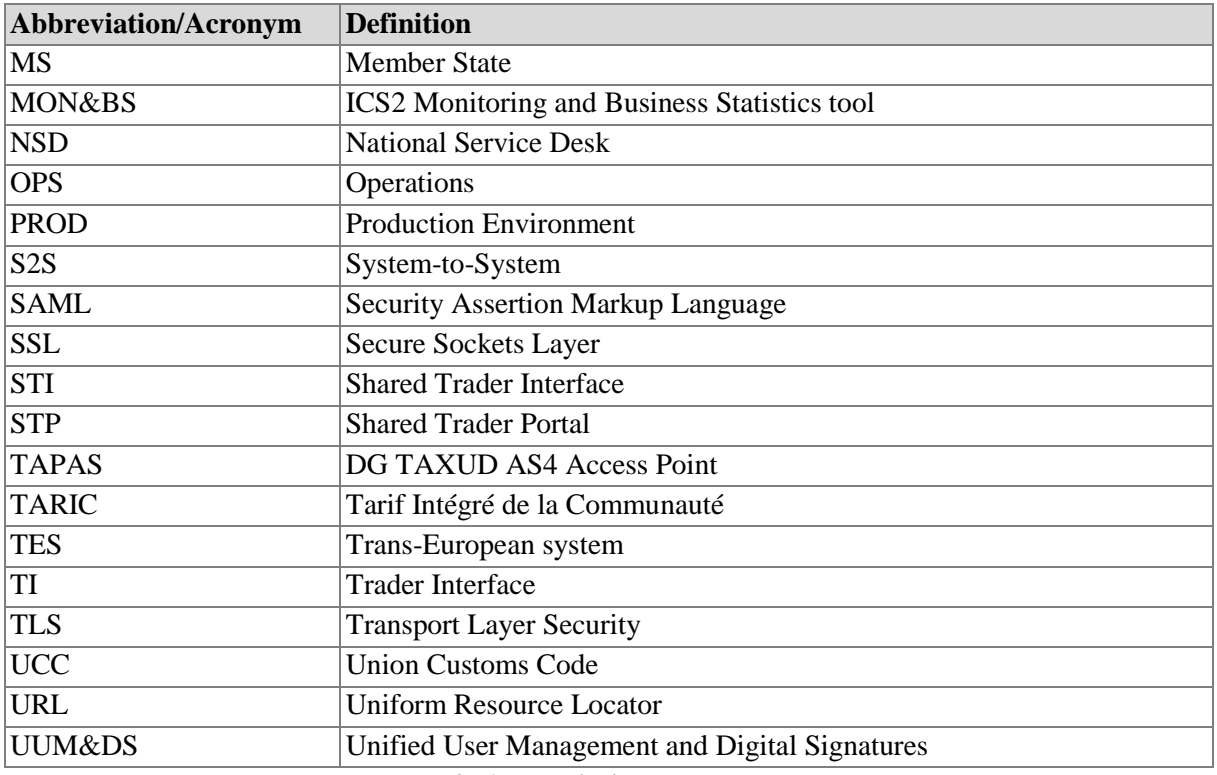

#### **Table 3: Abbreviations and acronyms**

#### <span id="page-8-1"></span><span id="page-8-0"></span>**1.8 DEFINITIONS**

For a better understanding of the present document, the following table provides a list of the principal terms used.

A complete list of the ICS2 terminology can also be found in the ICS2 Definitions document [\[R02\]](#page-6-6).

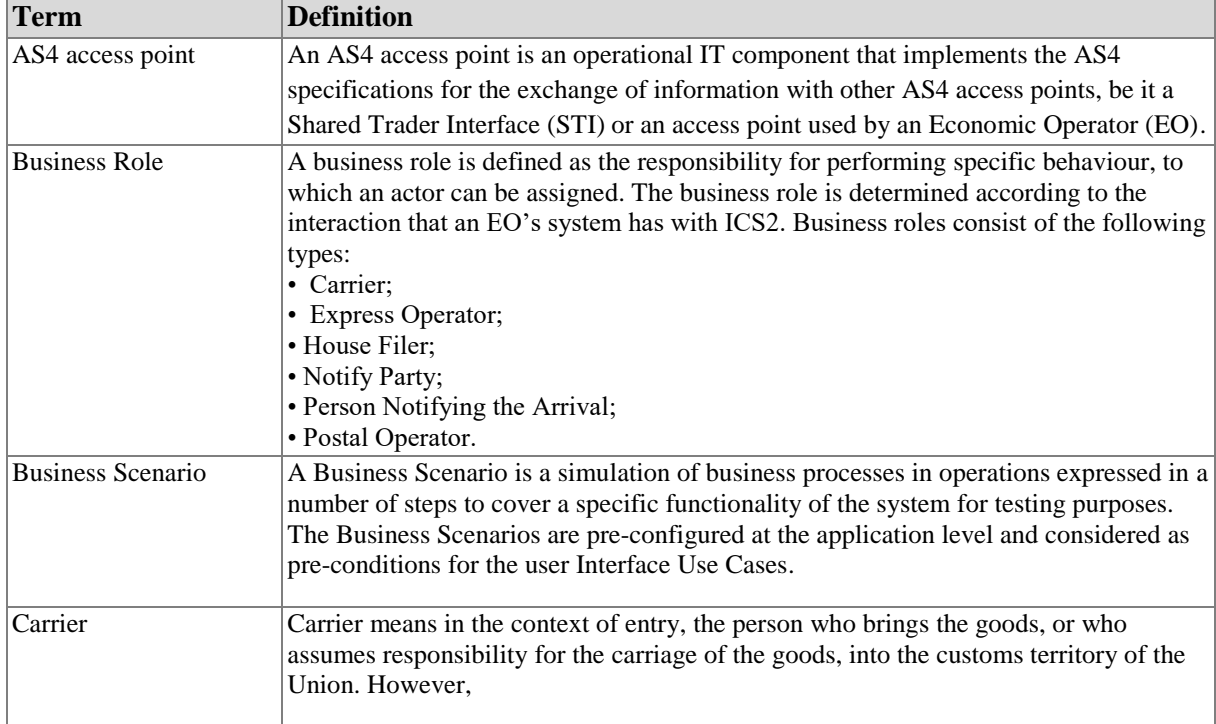

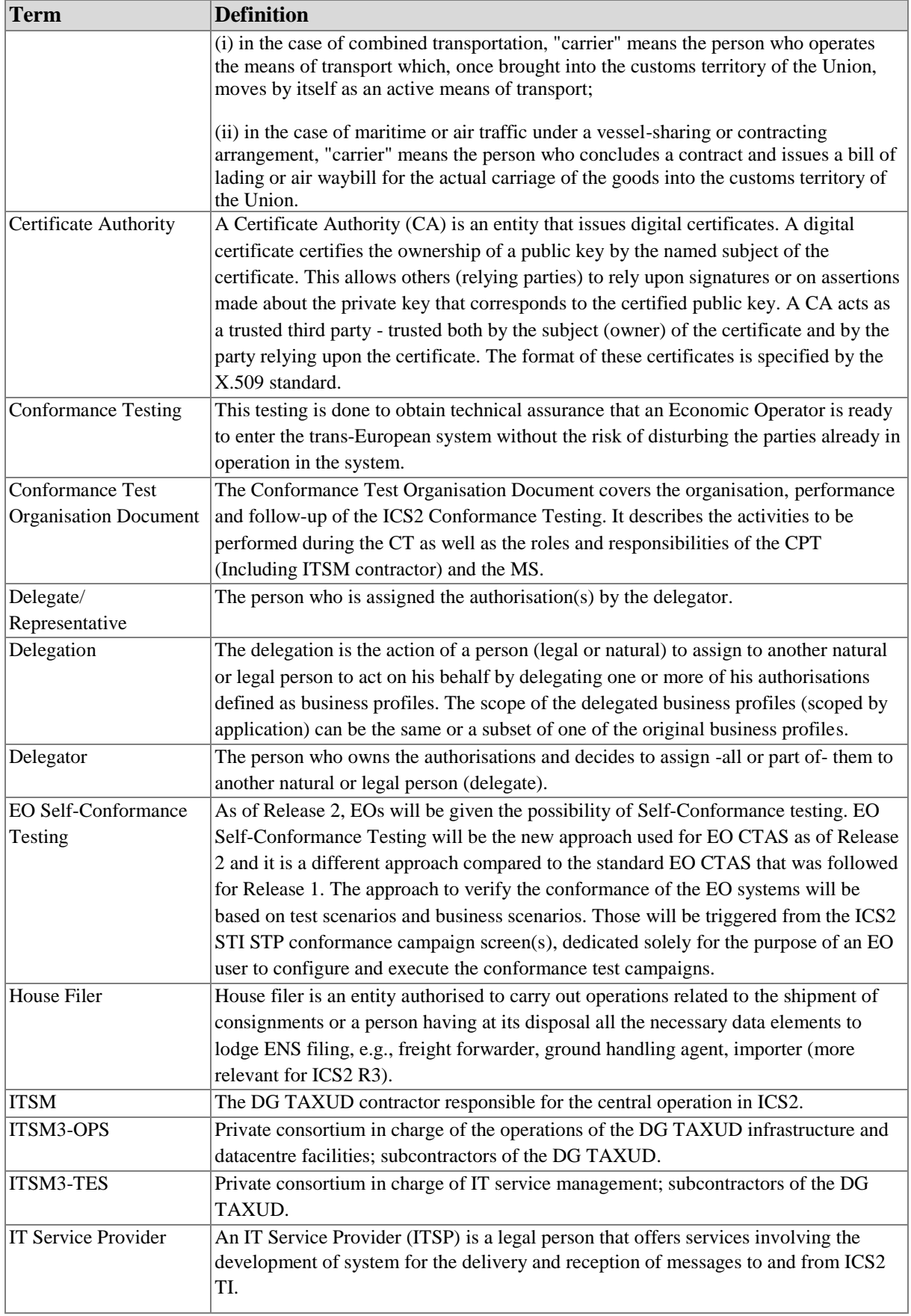

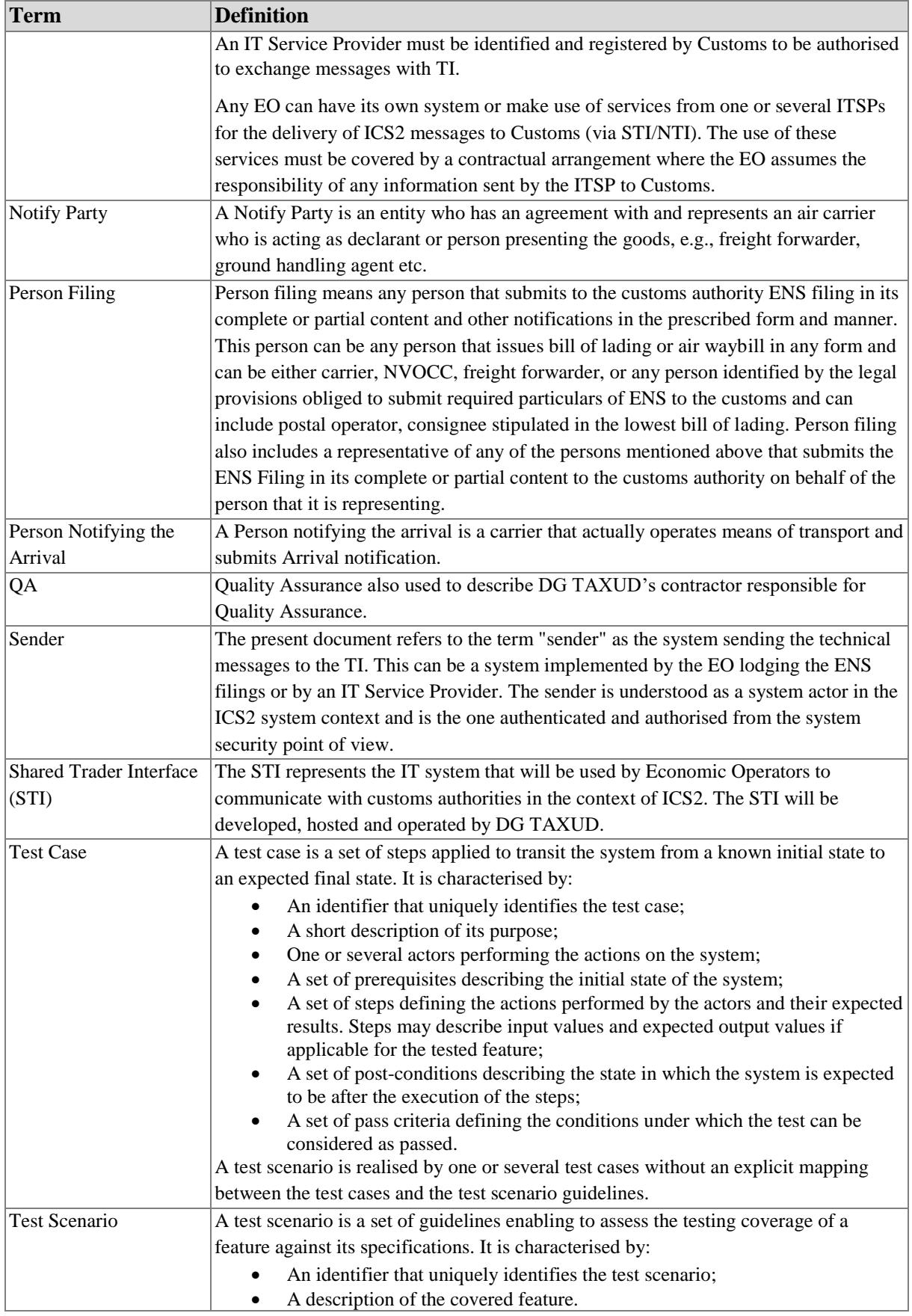

<span id="page-11-0"></span>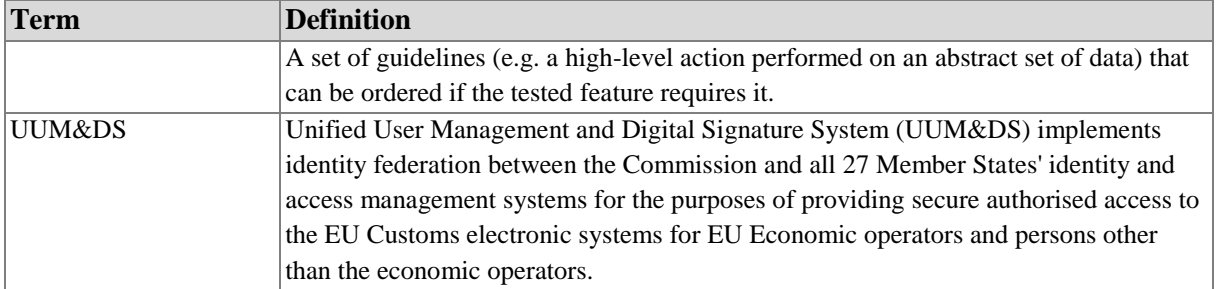

**Table 4: Definitions**

# <span id="page-12-0"></span>**2 TESTING ORGANISATION**

The organisation of the Conformance Testing campaign for Economic Operators follows the agreed approach for the overall operational strategy organisation agreed with the Member States.

The main principle being that Member States or National Customs Authorities are responsible for the coordination of Economic Operators (EO) CT activities and for the training of EOs regarding the EO Self-Conformance Testing campaign.

For the initiation of a test campaign, the EO must first contact the National Authorities and provide their EORI number<sup>1</sup>, their plan for CT execution, and their plan for moving to ICS2 Operations. During the test campaign, National Authorities will coordinate directly with the EO keeping DG TAXUD informed of the progress status.

#### <span id="page-12-1"></span>**2.1 ROLES AND RESPONSIBILITIES**

The current section presents the roles and responsibilities of the stakeholders involved in the ICS2 Conformance Testing for Release 3.

### <span id="page-12-2"></span>**2.1.1 Economic Operator (EO) - Sender**

The Economic Operator is any person who has been identified by the legal provisions obliged to submit ENS filing to the customs authorities via the Shared Trader Interface (STI) using a system (EO system) (see [legal framework](https://ec.europa.eu/taxation_customs/aeo-legislation-and-management-instruments_el) which is contained in the Union Customs Code (UCC) and its Implementing Provisions). For the Conformance Testing activities, the role of Sender is defined, which corresponds to the EO or IT Service Provider  $(TSP)^2$  who implements the technical interface to be tested and used for sending the technical messages to the STI. Specifically, the concrete responsibilities of the Sender related to Conformance Testing are the following:

- Read and understand in depth the relevant documentation that is published (see section [2.5\)](#page-17-1);
- Define an EO SPOC as a focal point in the coordination with the National Customs Authority;
- Obtain the required digital certificates (i.e., for TLS and for sealing);
- Implement the AS4 access point (according to the HTI Interface Control Document [\[R01\]](#page-6-5));
- Obtain an EORI by a responsible MS and registers the digital sealing certificate in [UUM&DS](https://conformance.customs.ec.europa.eu/taxud/uumds/admin-ext/) in CONF environment (see section 4.2.2.1 of the HTI – Interface Control Document [\[R01\]](#page-6-5));
- Request to NSD the creation of users and roles in UUM&DS in CONF environment for accessing the EUCTP, and consequently the STI-STP (see [Annex EAnnex E\)](#page-42-0);
- Provide to responsible MS a plan for EO Self-Conformance Testing;
- Make sure that EO CT prerequisites (i.e., certificate registration, AS4 Access Point configuration, connection is in place) are fulfilled before CT campaign commences (see [2.3.1\)](#page-15-2);
- Self-execute successfully through STI-STP, all conformance test business scenarios relevant to its business role and the ENS filing types that the EO is obliged to submit;
- EO SPOC to follow up tickets (in case of errors regarding CT) that were registered by NSD;
- Contact National Service Desk (NSD) and request for support in case errors are detected or information is needed by using a template (see [Annex C\)](#page-41-3).

<sup>&</sup>lt;u>.</u> <sup>1</sup> EORI number must exist in the EOS system in CONF and consequently in CRS.

<sup>2</sup> Please note that despite using the Service Provider services, EOs (Postal Operators) established in the European Union remain "declarant" and are legally obliged to comply with timely, accurate and complete entry summary declaration lodgement and all related procedural requirements, as per Union Customs Code and its implementing provisions.

### <span id="page-13-0"></span>**2.1.2 IT Service Provider (ITSP)**

An IT Service Provider (see definition in [1.8\)](#page-8-0) is a legal person contracted by a Person filing for services involving the delivery and reception of messages to and from ICS2 TI. ITSP can provide business services to multiple EOs. During Self-conformance testing, the ITSP must register a conformance test campaign for each business role that intends to perform and to run the campaign by testing all the predefined business scenarios successfully. If the selected role is Carrier or House filer, ITSP should select out of a list with ENS filing types that are available for testing. Upon selection of the type, a set of business scenarios corresponding to those ENS filings will be proposed for execution.

When an ITSP offers its services to several EOs of the same business role, then, during Selfconformance testing, it is required to perform only one campaign, not a separate campaign for each EO.

## <span id="page-13-1"></span>**2.1.3 National Customs Authority / National ICS2 Project Team**

The role of National Customs Authority (or dedicated National ICS2 Project Team) is to be the SPOC for CT requests by the Sender. Specifically, the National Customs Authority is responsible for the following activities:

- Ensures the communication, the coordination and the schedule with the EO;
- Provides the EO CT Project Plan [\(Annex A\)](#page-41-1) to DG TAXUDs;
- Verifies and validates the sealing certificate registration by the EO;
- Organises and delivers trainings to EOs;
- Registers Economic Operators. This shall be provided by Member States using other systems: EOS (Economic Operator Systems) and UUM&DS;
- Manages processes related to the registration, identification and maintenance of the identities of the Economic Operators and their representatives, in their Identity & Access Management (IAM) systems, connected to the UUM&DS;
- Provides to EOs the UUM&DS user-roles in CONF environment needed to access EUCTP, and consequently the STI-STP (see section [3.3.4\)](#page-30-1);
- Checks the business and technical readiness of Traders before they start to send ENS to the STI;
- Maintains the EO Consolidated Report [\(Annex](#page-44-0) G) to monitor the EO Self-Conformance Testing progress of the EOs that pertain under their responsibility;
- Provides the service desk support to EOs for CT related incidents;
- Acts as an escalation point along with DG TAXUD.

## <span id="page-13-2"></span>**2.1.4 DG TAXUD - European Commission**

DG TAXUD has the overall responsibility for the conformance testing. In particular, DG TAXUD is responsible for the following activities:

- Provides the central Access Point and STI services for the Conformance Testing;
- Manages the ITSM Contractors;
- Delivers the training and relevant training material to MS;
- Produces and publishes on [Europa](https://taxation-customs.ec.europa.eu/customs-4/customs-security/import-control-system-2-ics2-0_en) page [\(CIRCABC groups ICS2 release 3\)](https://circabc.europa.eu/ui/group/617eb8f3-5946-4fe5-a01f-42974a83b29c/library/56f96b30-cfbf-4d8c-b1f9-ccd63de7f63b) ICS2 Common Functional and Common Technical System Specifications;
- Provides support to ITSM contractors when is needed;
- Acts as an escalation point in the context of the daily operation of the NSD.

### <span id="page-13-3"></span>**2.1.5 ITSM Contractors of DG TAXUD**

The role of ITSM is to provide support during EO conformance testing campaign. The support may include some of the following activities:

- Based on the configuration provided by Sender through STI-STP, implement configurations at TAPAS and STI level for the establishment of the connectivity between TAPAS and EO System AS4 Access Point(s); [OPS]
- Configures and maintains the conformance environment; [OPS]
- Handles issues in DG TAXUD ticketing system (ITSM SYNERGIA ESS) dispatched by NSD, which need further investigation by the development team or/and DG TAXUD; [OPS and TES]
- Consolidates weekly the EO CT plan provided by MS in order to ensure sufficient system capacity; [TES]
- Provides training session to MS, when defined by DG TAXUD, regarding EO Self-Conformance Testing execution; [TES]
- Registers incidents regarding technical or business-related defects related to central components for further investigation by the development team or/and DG TAXUD; [TES]
- Provides report on the EO CT progress based on data extracted from ICS2 MON&BS; [TES]
- Performs risk analysis and escalates, if necessary, to DG TAXUD the issues or blocking points identified during the EO Self-Conformance Testing. [TES]

### <span id="page-14-0"></span>**2.1.6 National Service Desk (NSD)**

The role of National Service Desk is to provide meaningful support to the EOs in the activities that concern the EO Self-Conformance Testing. The NSD is responsible for the following activities:

- Provides assistance in the upload and registration of the sealing certificate in UUM&DS CONF;
- Supports the establishment of EO's AS4 Access Point(s);
- Follows-up and provides assistance to EOs through ICS2 MON&BS during Self-conformance test campaign;
- Logs any issues/incidents found during EO Self-Conformance Test campaign that need to be investigated by National Service Helpdesk or Central Service Desk;
- Resolves any issue/incident occurred during the EO Self-Conformance Test campaign or dispatching them to Central Service Desk in case this is related to ICS2 central components;
- Follows-up the CT incidents and shares the provided feedback to relevant EOs;
- Represents the EO in the information exchange flow from NSD towards CSD and vice versa.

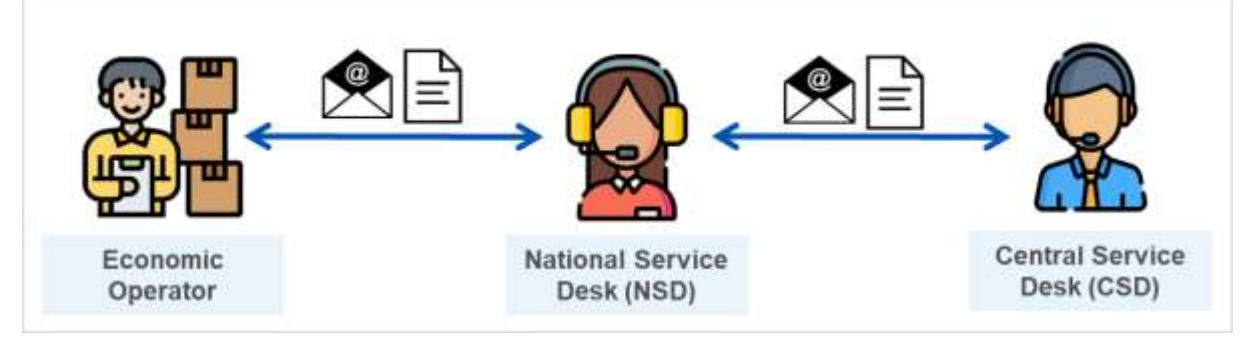

**Figure 2: Communication channel among EO, NSD and CSD**

### <span id="page-14-2"></span><span id="page-14-1"></span>**2.1.7 Central Service Desk (CSD)**

The EO Self-Conformance Test campaign issues that are related to ICS2 central components, will be assigned to DG TAXUD Central Helpdesk, who will dispatch to the appropriate central support teams. Central Service Desk is responsible to provide support to NSD in case of EO CT related issues that cannot be resolved at NSD level.

#### <span id="page-15-0"></span>**2.2 PLANNING AND MILESTONES**

Before the start of each Conformance Testing, the EO SPOC should share the planning of CT activities (see [Annex A\)](#page-41-1) to their responsible<sup>3</sup> National Customs Authority.

|       | O <sub>2</sub> 2023 |      |      | Q3 2022                              |                                | 04 2023                                          |                                            | <b>O1 2024</b> |                 |                |          |       |
|-------|---------------------|------|------|--------------------------------------|--------------------------------|--------------------------------------------------|--------------------------------------------|----------------|-----------------|----------------|----------|-------|
| April | May                 | June | July | August                               | September   October   November |                                                  |                                            |                | <b>December</b> | <b>January</b> | February | March |
|       |                     |      |      |                                      |                                |                                                  |                                            |                |                 |                |          |       |
|       |                     |      |      |                                      |                                | <b>ICS2 R3 EO Self-Conformance Test Campaign</b> |                                            |                |                 |                |          |       |
|       |                     |      |      | <b>EO Connectivity Establishment</b> |                                |                                                  | <b>EO Self-Conformance Testing ICS2 R3</b> |                | Go              |                |          |       |
|       |                     |      |      |                                      |                                |                                                  |                                            |                |                 |                |          | Live  |
|       |                     |      |      |                                      |                                | End-to-End                                       |                                            |                |                 |                |          |       |
|       |                     |      |      |                                      |                                |                                                  |                                            |                |                 |                |          |       |
|       |                     |      |      |                                      |                                |                                                  |                                            |                |                 |                |          |       |

**Figure 3: Duration of EO Conformance testing**

<span id="page-15-3"></span>EOs can start the connectivity establishment through STI-STP UI (as this is described in section 3.2.1, 3.2.2) from the beginning of July 2023. Functional testing can start as of mid-November 2023.

It is strongly recommended for EOs to start the CT campaign at the first half of the CT timeline<sup>4</sup> that has been defined and as far as possible from the end, in order to ensure that there will be sufficient time for software corrections and re-testing before entering the ICS2 operations on 01/03/2024. In order to ensure enough support availability at NSD level, the plan for the Conformance Testing must be sent to the MSs by the Sender before the testing date and also, any changes in the initial plan should be communicated in a timely manner.

#### <span id="page-15-1"></span>**2.3 CONFORMANCE CAMPAIGN PROCEDURE**

This section provides an overview of the EO Conformance Test procedure to be followed.

### <span id="page-15-2"></span>**2.3.1 Prerequisites**

**[Table 5](#page-16-1)** summarises the prerequisites that should be fulfilled by each entity in order EO to be ready for starting the Self-Conformance Testing. For each action there is a reference of the current or external document where audience can consult for more details.

|    | <b>Action</b>                                                               | EO | <b>MS</b> | ITSM3-<br><b>OPS</b> | <b>Reference</b> |
|----|-----------------------------------------------------------------------------|----|-----------|----------------------|------------------|
|    | 1. Set up the necessary infrastructure to perform the tests                 | ٦ι |           |                      | <b>R01</b>       |
|    | 2. Communicate EO plan for Self-conformance execution to MS                 | N  |           |                      | <b>Annex A</b>   |
|    | 3. Communicate EO plan for Self-conformance execution to DG<br><b>TAXUD</b> |    | ٦         |                      | 2.1.3            |
|    | 4. Obtain EORI from National Customs Authority                              |    | Support   |                      | 2.1.1            |
| 5. | Obtain the required digital certificates (i.e., for TLS and for<br>sealing) |    |           |                      | 3.3.1            |

<sup>-</sup><sup>3</sup> As 'responsible' is considered the National Customs Authority from which a Sender has obtained its EORI number.

<sup>4</sup> The timeline that is depicted in [Figure 3](#page-15-3) regarding E2E campaign is indicative and may change. More details regarding E2E campaign will be described in E2E CTOD.

|    | <b>Action</b>                                                                          |    | <b>MS</b> | ITSM3-<br><b>OPS</b> | <b>Reference</b> |
|----|----------------------------------------------------------------------------------------|----|-----------|----------------------|------------------|
| 6. | Develop and validate EO Access Point(s) according to $HTI -$<br><b>ICD</b>             | √  | Support   |                      | R <sub>01</sub>  |
|    | 7. Create UUM&DS user and roles in CONF environment for<br>accessing EUCTP and STI-STP | ิง | Support   |                      | 2.7              |
| 8. | Connect to ICS2 Conformance Environment                                                |    |           |                      |                  |
|    | 8.1 Upload and register the sealing certificate in UUM&DS<br>in CONF environment       | N  | Support   |                      | 3.1              |
|    | 8.2 Establishment of EO's AS4 Access Point(s) through STI-<br>STP in CONF environment  | N  |           |                      | 3.2.1            |
|    | 8.3 Configure EO's AS4 Access Point(s) at TAPAS and STI<br>level CONF environment      |    |           | ٦I                   | 3.2.1            |
|    | 8.4 Verify proper establishment of the connectivity                                    | ٦J |           |                      | 3.2.2            |

**Table 5: List of prerequisites to be fulfilled**

#### <span id="page-16-1"></span><span id="page-16-0"></span>**2.3.2 Conformance Campaign Set up and Execution**

**[Table 6](#page-16-2)** summarises the actions that should be accomplished to set up and execute EO Self-Conformance Campaign. For each action there is a reference of the current or external document where audience can consult for more details.

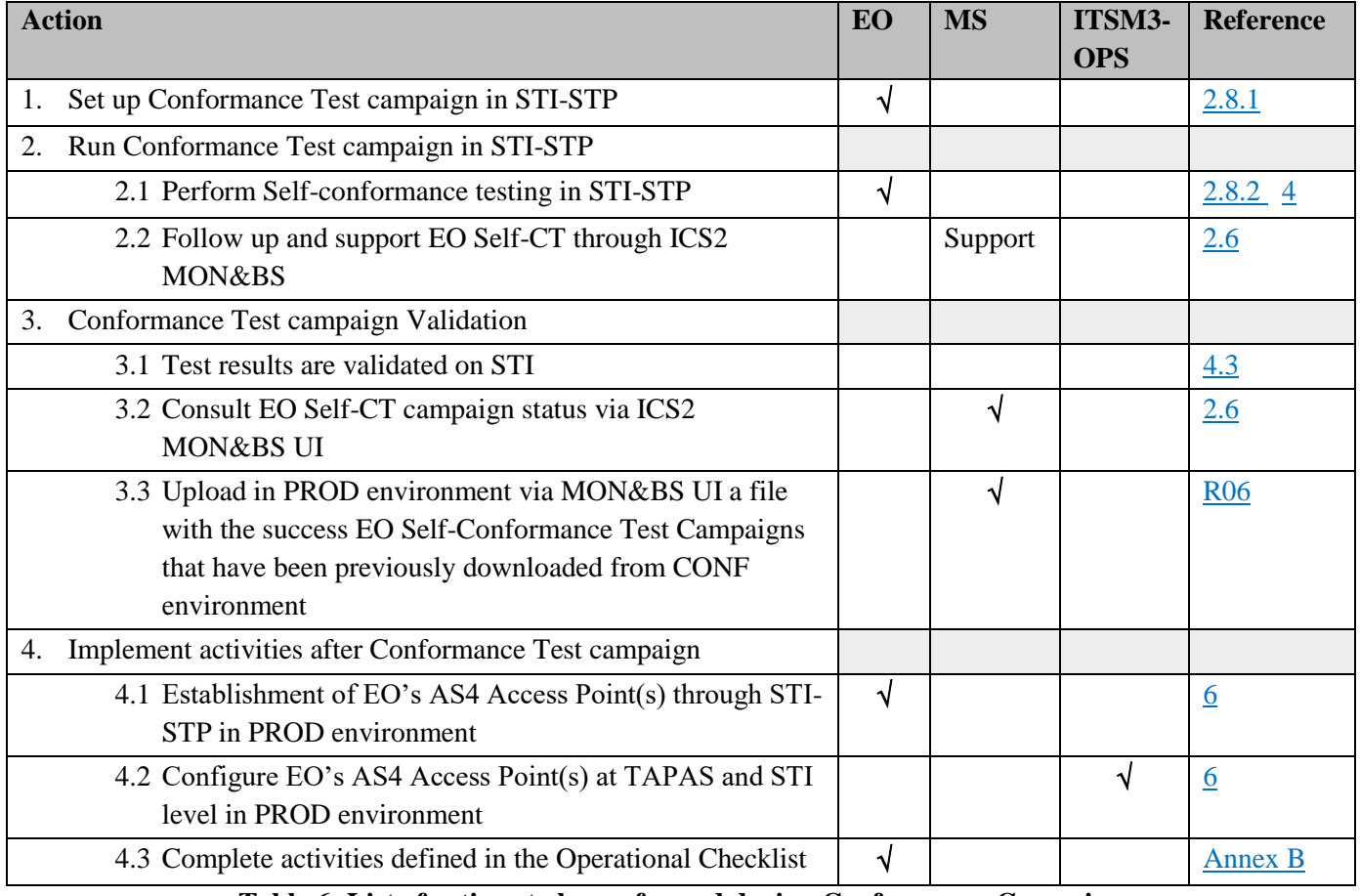

#### <span id="page-16-2"></span>**Table 6: List of actions to be performed during Conformance Campaign**

#### <span id="page-17-0"></span>**2.4 COMMUNICATIONS**

Continuous communication and synchronisation between all the involved parties are essential during the Conformance Testing activities.

As mentioned before, the EO SPOC is responsible for sending its request relevant to EO Self-Conformance Testing to the National Customs Authority. Then, the National Customs Authority should inform the National Service Desk for providing the necessary feedback. In case a request cannot be solved by NSD, then, NSD dispatch the initial request to Central Service Desk by registering a ticket in DG TAXUD ticketing system (ITSM SYNERGIA ESS). National Customs Authority should ensure that any feedback that will be provided through the registered ticket will reach the EO SPOC who initially raised the request.

DG TAXUD ticketing system will be used during the CT activities by ITSM for issues that need to be further investigated or escalated to the National Service Desk or/and DG TAXUD. For this reason, ITSM is also responsible to send an email to the National Customs Authority when registering a ticket for traceability purposes.

#### <span id="page-17-1"></span>**2.5 COMPLEMENTARY INFORMATION**

Trade association representatives can find the published versions of the EO Self-Conformance Testing related documentation on [CIRCABC.](https://circabc.europa.eu/ui/group/617eb8f3-5946-4fe5-a01f-42974a83b29c/library/f94a672b-0790-4a68-a09a-a8d5382ccaca?p=1&n=10&sort=modified_DESC) All EOs can find the publicly accessible EO Self-Conformance Testing related documentation on the public [CIRCABC](https://circabc.europa.eu/ui/group/617eb8f3-5946-4fe5-a01f-42974a83b29c/library/56f96b30-cfbf-4d8c-b1f9-ccd63de7f63b) and the EO Self-Conformance Testing related training materials in [Customs & Tax EU Learning Portal \(europa.eu\).](https://customs-taxation.learning.europa.eu/)

For the smooth preparation prior to CT activities, EOs should read and comprehend all the relevant documentation that has been provided to EOs:

- ICS2 Harmonised Trader Interface Specifications [\[R08\]](#page-6-8);
- ICS2 EOs Common Technical System Specifications package for ICS2 Release 2 & Release 3 [\[R09\]](#page-6-9).

Particularly, the consultation of the below documents is considered essential during the CT execution:

- Conformance Test Organisation Document (CTOD) for EO for Release 3 [current document];
- Test Design Specifications for EO Conformance Test Cases (TDS-CTC) for Release 3 [\[R04\]](#page-6-4);
- Test Design Specifications for EO Conformance Test Scenarios (TDS-CTS) for Release 2 and Release 3 [\[R03\]](#page-6-3);
- Trainings that will be provided by National Administrations to EOs:
	- o ICS2 EO Self-Conformance Test (R3-NA-EO-CT);
	- o Digital certificates and registration of certificates national component (R3-NA-EO-UUMDS);
	- o NA services and support to EOs.
- Material which will be made publicly available in [Europa](https://taxation-customs.ec.europa.eu/customs-4/customs-security/import-control-system-2-ics2-0_en) webpage:
	- o Self-Conformance Test (R3-EO-CT);
	- o UUM&DS system: Your passport to EO applications (EO-UUM&DS);
	- o Business Continuity Plan (R3-EO-BCP);
	- o Use of STP for ENS registration (R3-EO-STP);
	- o ICS2 End-To-End test for EO (R3-EO BCP).

In general, the latest accepted version of the EO Self-Conformance Testing related documentation is stored on:

[https://circabc.europa.eu/ui/group/617eb8f3-5946-4fe5-a01f-42974a83b29c/library/f94a672b-0790-](https://circabc.europa.eu/ui/group/617eb8f3-5946-4fe5-a01f-42974a83b29c/library/f94a672b-0790-4a68-a09a-a8d5382ccaca?p=1&n=10&sort=modified_DESC) [4a68-a09a-a8d5382ccaca?p=1&n=10&sort=modified\\_DESC](https://circabc.europa.eu/ui/group/617eb8f3-5946-4fe5-a01f-42974a83b29c/library/f94a672b-0790-4a68-a09a-a8d5382ccaca?p=1&n=10&sort=modified_DESC) .

#### <span id="page-18-0"></span>**2.6 MON&BS AS SUPPORTIVE TOOL (ONLY FOR MS OPERATORS)**

MS operators shall access ICS2 Monitoring and Business Statistics tool in CONF environment to consult the registered EO Self-Conformance Test campaigns and to follow up the execution of the related business scenarios. The aim is MS to provide meaningful assistance to EO during Self-conformance test campaign. With the **Member State Service Support – Monitoring Operator** role a user is involved in the following use cases:

- Management of Trader Preference:
	- o Consult the trader preferences;
	- o Modify a trader preference;
	- o Create a new trader with his/her respective preferences;
	- o Manage a trader preference.
- EO Self-Conformance Test Campaign:
	- o Consult the EO Self-Conformance Test Campaigns (consult the business scenarios of each test campaign and consult the messages of each business scenario<sup>5</sup>);
	- o Consult successful EO Self-Conformance Campaigns;
	- o Upload successful EO Self-Conformance Campaigns;
	- o Search EO messages not compliant with a successful Self-Conformance testing;
	- o Manage EO Compliance Monitoring Mailing List.

It is important to highlight that the use of ICS2 MON&BS tool is available only to MS and EC users. The EO can manage ICS2 related preferences and Self-register a conformance test campaign through the STI-STP<sup>6</sup> . In this case, the execution of the Campaign will be tracked by STI.

Further information relevant to the use of ICS2 MON&BS in the EO Self-Conformance Testing is described in section 2.1.6, 3.7 and 3.8 of ICS2 Monitoring Use Case Specifications [\[R06\]](#page-6-7)<sup>7</sup>.

#### <span id="page-18-1"></span>**2.7 STI-STP AND ROLES REQUIREMENTS**

The approach to verify the conformance of the EO systems is based on business scenarios that combine certain test cases. Those will be triggered from the ICS2 STI-STP conformance campaign screen(s), dedicated solely for the purpose of an EO user to configure and execute the conformance test campaigns.

The EO can access STI-STP by accessing first the EU Customs Trader Portal (EUCTP) via the internet using the following [link](https://conformance.customs.ec.europa.eu/euctp) or the website of their responsible National Customs Authority. Access to the EUCTP Portal is validated and managed through the UUM&DS.

The following roles alongside with their key functionalities are required for an EO to perform EO Self-Conformance Testing through STI-STP:

- Economic Operator Declarant (EO-DECL):
	- o Search/View Submission following EUCTP rules;
	- o STI-STP Search Messages (View ENS Filing with Declarant/Representative EORI);
	- o Manage Preferences (read-only access);
	- o Consult CONF Test Campaign (only in CONF environment).
- Economic Operator Representative (EO-REP):
	- o Search/View Submission following EUCTP rules;
	- o STI-STP Search Messages (View ENS Filing with Declarant/Representative EORI);

1

<sup>5</sup> This feature is available only in the CONF environment.

<sup>6</sup> Self-registration of conformance test campaign is implemented through STI-STP in the CONF environment.

 $<sup>7</sup>$  The reference document is accessible only by MSs and it is published [here.](https://webgate.ec.europa.eu/pics/filedepot/folder/18093)</sup>

- o Manage Preferences (read-only access);
- o Consult CONF Test Campaign (only in CONF environment).
- Economic Operator Configurator (EO-CONF):
	- o Manage Preferences-Access Point Configuration (write access);
	- o Register / Consult CONF Test Campaign (only in CONF environment).
- Person Notifying Arrival (EO-PNA):
	- o Search/View Submission following EUCTP rules;
	- o STI-STP Search Messages (View ENS Filing with Declarant/Representative EORI);
	- o Consult CONF Test Campaign (only in CONF environment).
- Notify Party (EO-NOP):
	- o STI-STP Search Messages (View ENS Filing with Declarant/Representative EORI);
	- o Consult CONF Test Campaign (only in CONF environment).

#### <span id="page-19-0"></span>**2.8 EO SELF-CONFORMANCE TEST EXECUTION**

This section provides a top-level description of the steps that should be performed by EO to run conformance testing through STI-STP. The process consists of 3 main steps:

- Set up a conformance campaign;
- Run the conformance campaign;
- Validate the conformance campaign results.

#### <span id="page-19-1"></span>**2.8.1 Set up a Conformance Campaign**

An EO Self-Conformance campaign requires:

- 1. Pre-Conditions:
	- 1.1 UUM&DS access has been granted, and certificate is uploaded and registered in the CONF environment, successfully;
	- 1.2 The EO user is successfully logged into **[EUCTP](https://conformance.customs.ec.europa.eu/euctp)** via UUM&DS authentication and identification, in the Conformance environment;
	- 1.3 The AS4 connectivity between the EO system and ICS2 is in place (EO System certificate is properly registered in UUM&DS).
- 2. Manage Preferences:
	- 2.1 AS4 configuration has been implemented or can be updated as per section [3.2.1.](#page-27-0)

Manage Preferences (first option)

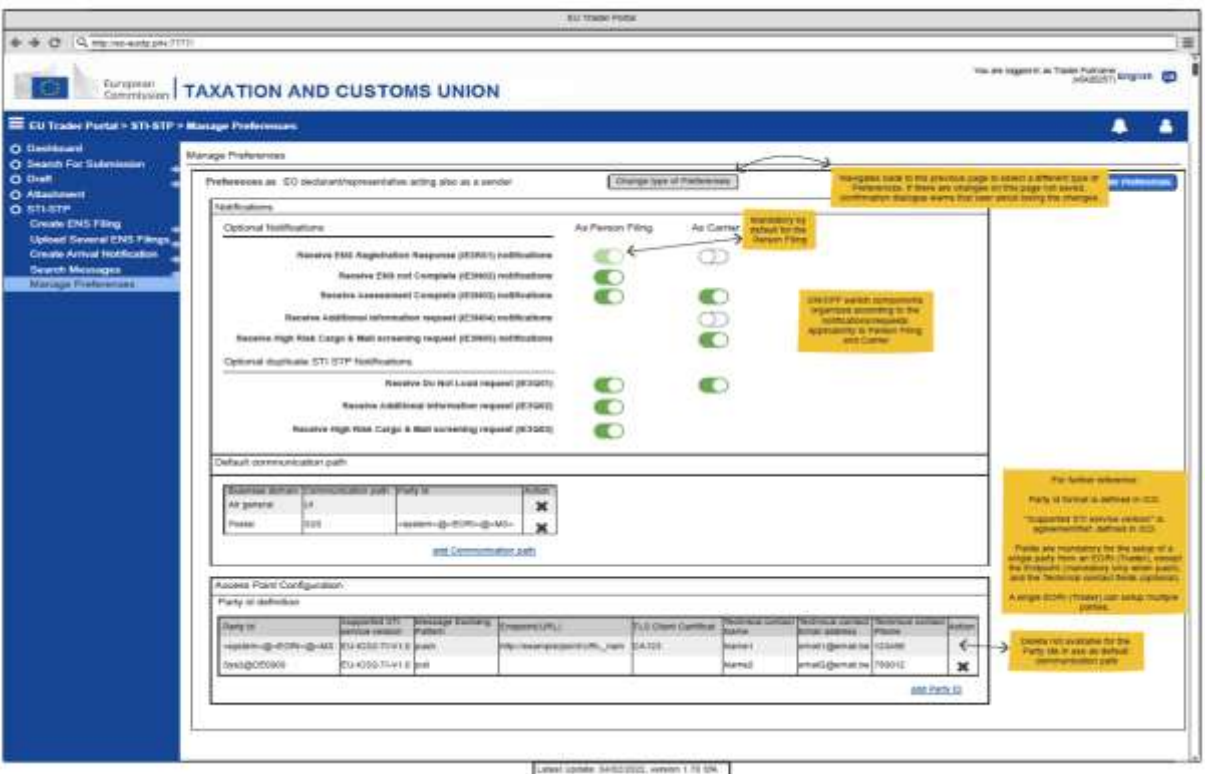

**Figure 4: Manage Preferences**

- <span id="page-20-0"></span>3. Register a Self-Conformance Test campaign:
	- 3.1 The EO selects "Conformance Tests" from the STI-STP main menu;
	- 3.2 The EO selects the ''Finish Configuration'' button once all the configuration fields are filled;

#### **CONF - Conformance Tests**

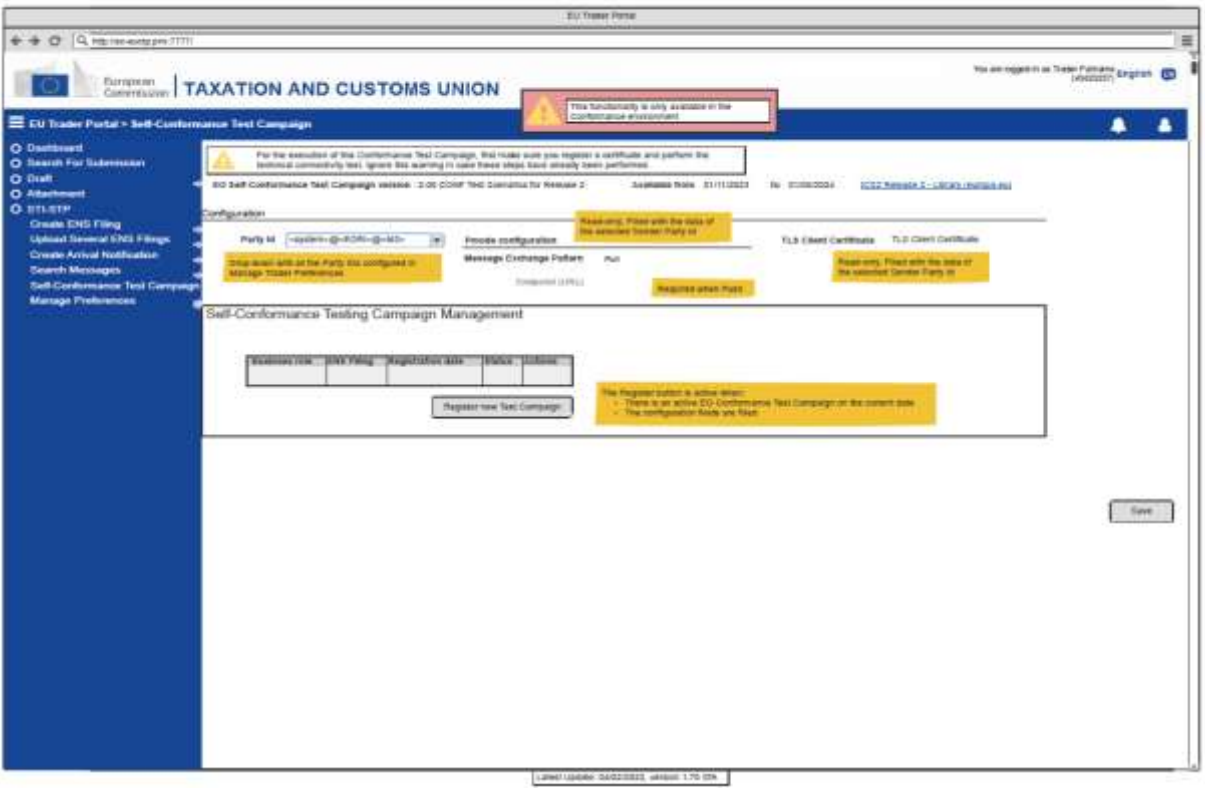

**Figure 5: Register Self-Conformance Test Campaign**

<span id="page-21-0"></span>3.3 The EO selects a business role. Depending on the role selection, a pre-defined set of business scenarios will be available for execution;

#### CONF - Business Role Selection - Carrier

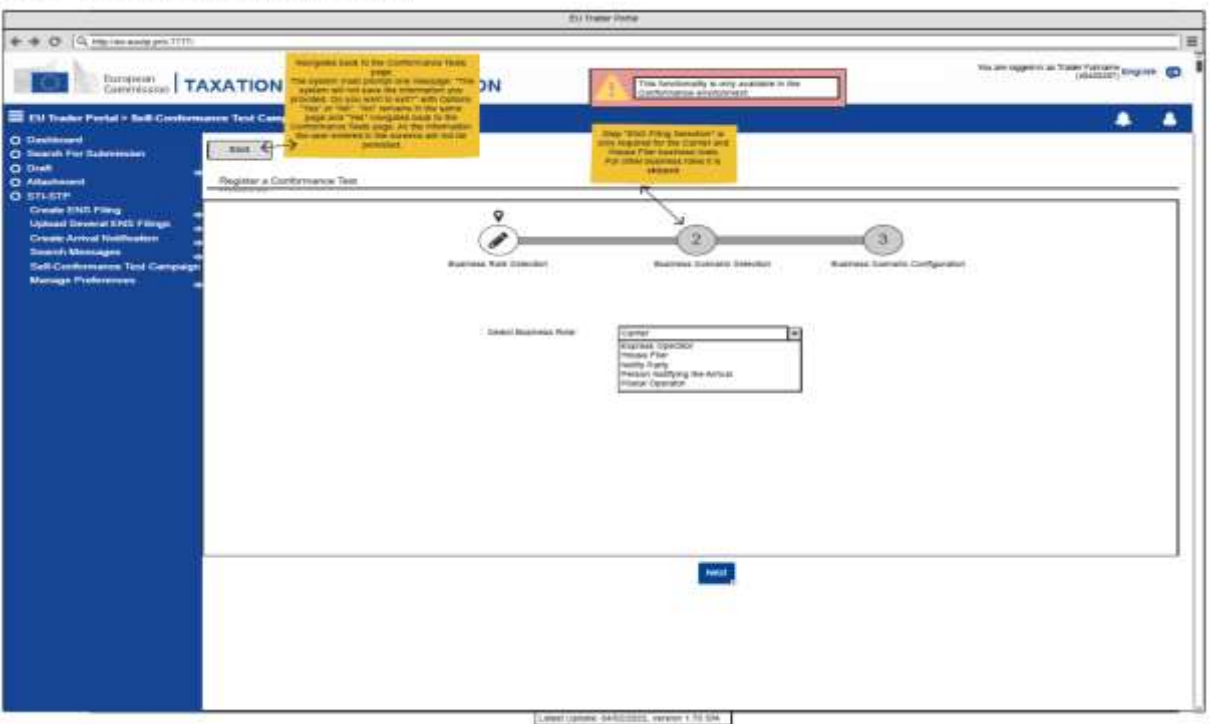

<span id="page-22-0"></span>**Figure 6: Register a Conformance Test Campaign - Business Role selection step**

3.4 The EO fills in Identifiers (the LRN's of all ENS filings part of a business scenario) and user saves the configuration. Then, configuration will be stored in ICS2 STI of the CONF environment.

CONF - Scenario Configuration - Express Operator

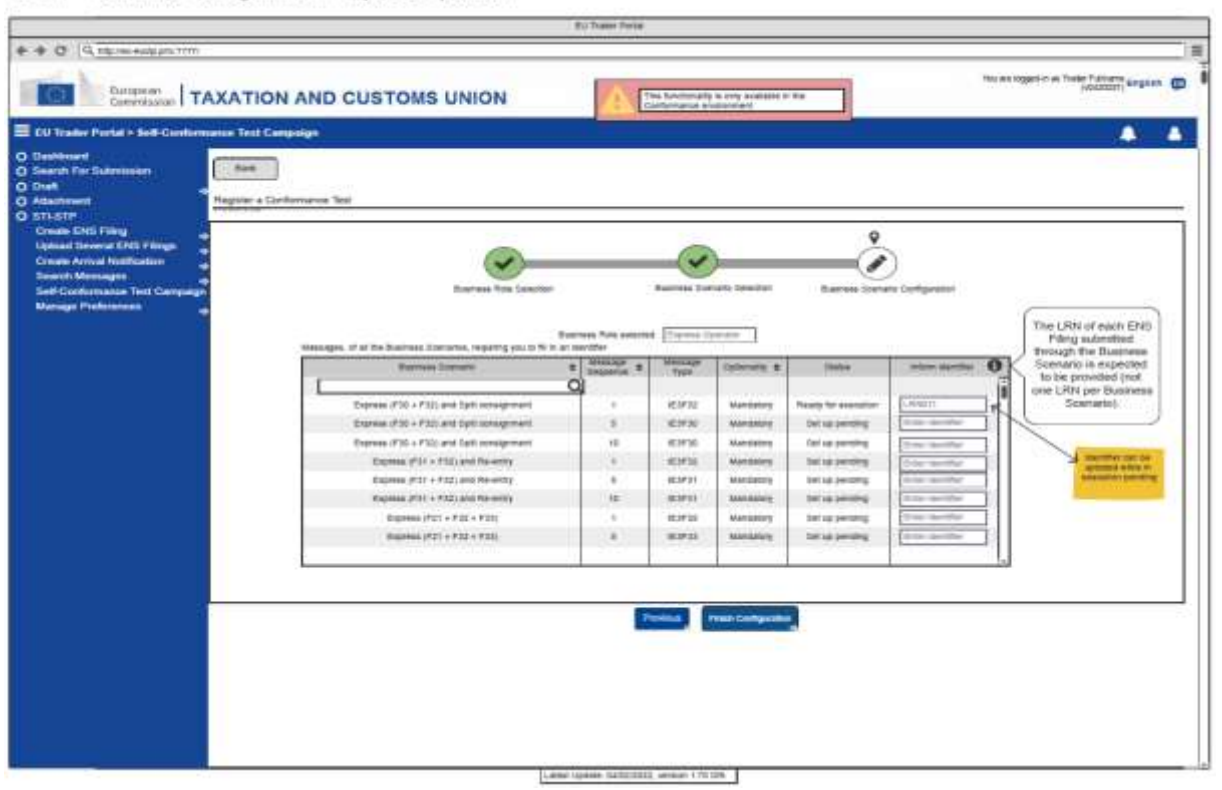

<span id="page-23-1"></span>**Figure 7: Register a Conformance Test Campaign – Business Scenario configuration step (no ENS Filing selection required)**

Further details about the business scenarios are provided in the respective Test Design Specifications for Economic Operators [\[R03\]](#page-6-3) [\[R04\]](#page-6-4).

#### <span id="page-23-0"></span>**2.8.2 Run the Conformance Campaign**

In order for an EO to start running Self-conformance testing, the configuration of the environment from ITSM contractor (OPS) must first be completed (see section [3.2.1\)](#page-27-0). This activity may require up to 10 days.

Then, EO is required to:

- 1. Provide configurations fields in ICS2 STI-STP conformance test configuration screen:
	- 1.1 Provide the sender Party ID;
	- 1.2 Select MEP ("push" or "pull");
	- 1.3 Provide the Endpoint (i.e., URL) (Mandatory if the MEP is "push");
	- 1.4 Provide the Certificate Authority that issues the TLS certificate.

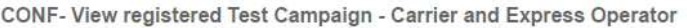

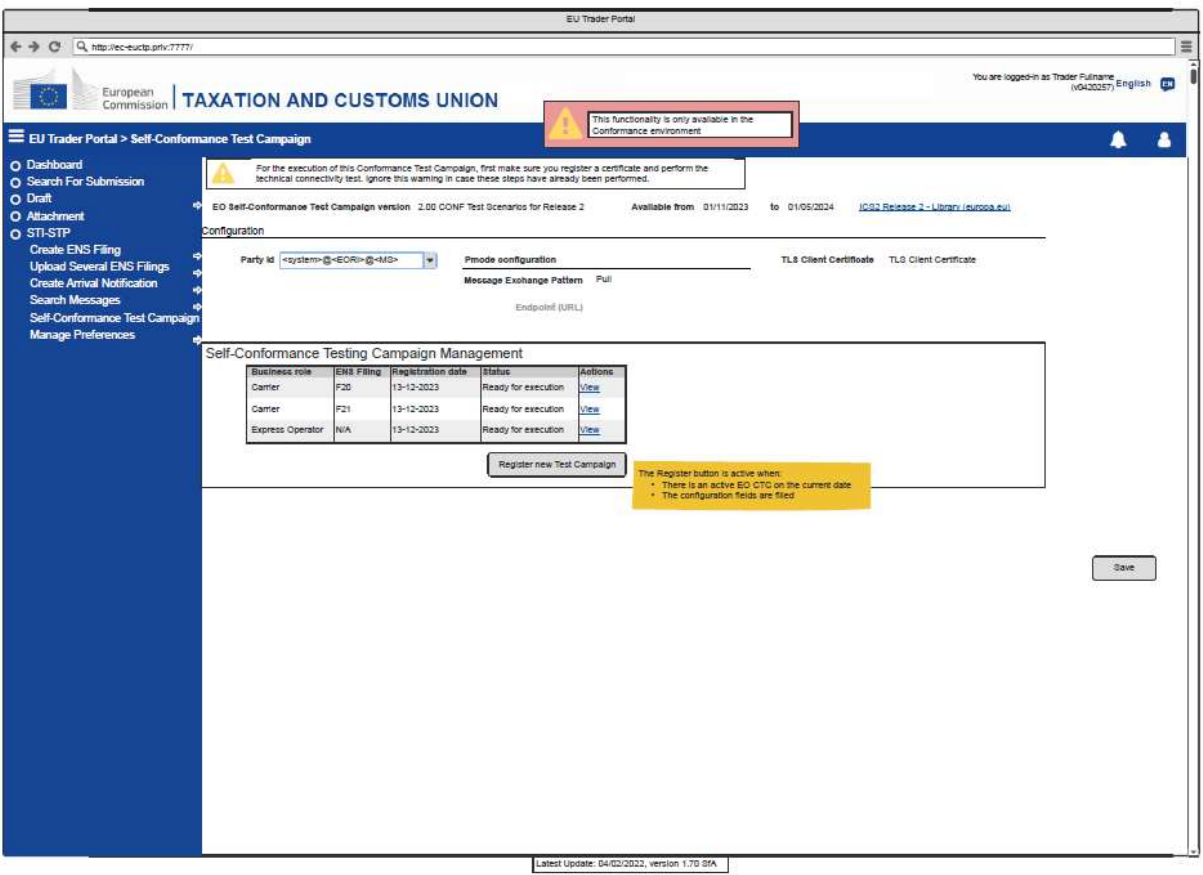

**Figure 8: Self-Conformance Test Campaign**

<span id="page-24-0"></span>2. Select role according the EO type as per [Figure 6](#page-22-0) (e.g., Postal Operators, Express Operators; Notify Party, Person Notifying the arrival, Carriers, House Filers).

Select the drop-down value of the ENS Filing of the campaign. Available values depend on the Business Role selected and are the ENS Filings included in the ongoing Campaign.

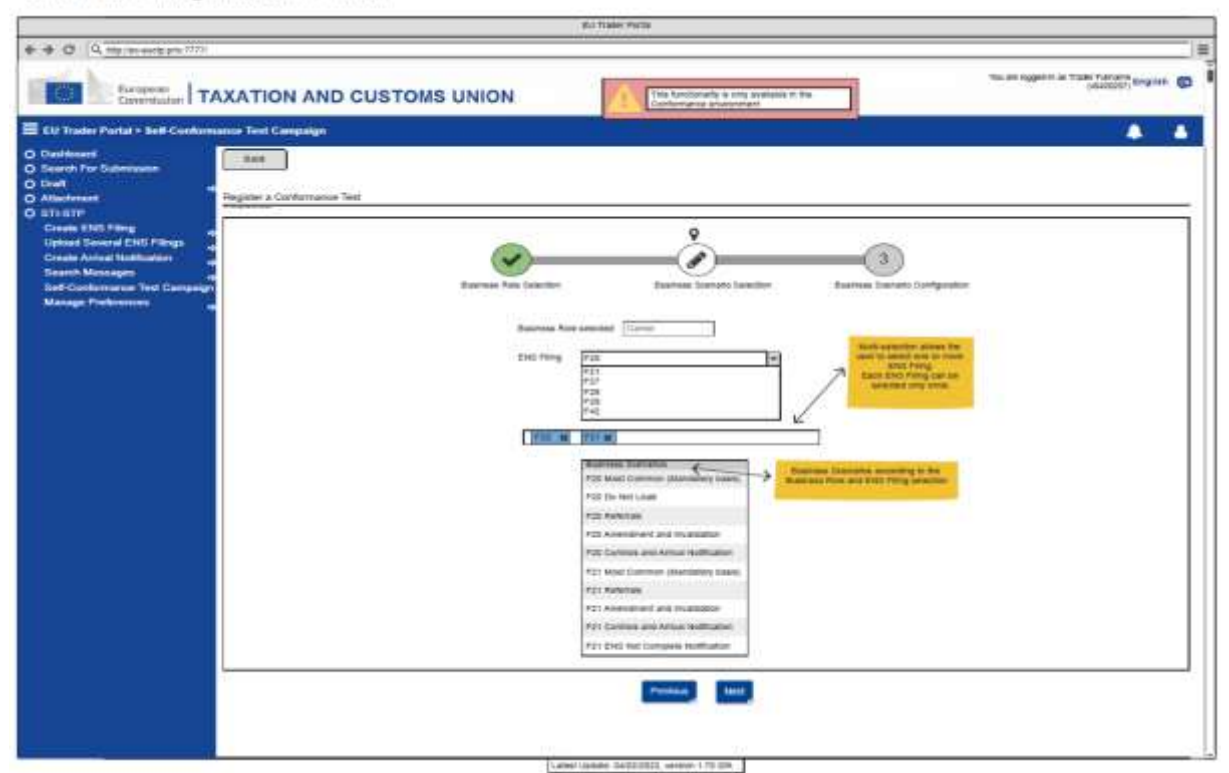

CONF - ENS Filing Selection - Carrier

**Figure 9: Register a Conformance Test Campaign – ENS Filing selection step**

<span id="page-25-1"></span>A set of business scenarios corresponding to those ENS Filings will be proposed for execution. Once the business scenario is triggered by the EO, an automated script is used to simulate other EO business roles (if any in the scenario), to simulate NES messages and validate the successful completion of the business scenario. Only once all business scenarios are completed, the campaign can be considered successful.

As described also in section [2.1,](#page-12-1) MS and NSD are responsible for following up and supporting EO through ICS2 MON&BS during Self-conformance testing.

#### <span id="page-25-0"></span>**2.8.3 Validate the Conformance Campaign Results**

The conformance campaign results are validated automatically. Member States support the validation process, while they assist EOs by troubleshooting in case of errors detected during EO Self-Conformance Testing. For more details on the test validation please consult section [4.3.](#page-33-0)

# <span id="page-26-0"></span>**3 CONNECTION TO ICS2 CONFORMANCE TEST ENVIRONMENT**

The following sections present the necessary elements of the Conformance Environment infrastructure that the sender (EO or their IT Service Provider) should take into consideration in order to connect to ICS2 Conformance Environment. The prerequisites that the sender needs to fulfil in order for its system to send and receive ICS2 messages from and to the STI are the following:

- Registration of a certificate in Unified User Management and Digital Signatures (UUM&DS) and the association between this certificate and their EORI;
- Establishment of the Access Point.

#### <span id="page-26-1"></span>**3.1 REGISTRATION OF CERTIFICATES IN UUM&DS**

Unified User Management and Digital Signatures (UUM&DS) will be used to verify that the sender has the authorisation to send and receive messages to and from the STI. In specific, for the S2S, the authorisation of the senders will be performed through the use of a certificate. The senders that will be authorised for exchanging messages with the STI need to register their identification number (EORI) and the certificate that will be used for sealing the AS4 messages.

The DG TAXUD AS4 access point will interact with UUM&DS to validate the association between the EORI number and the certificate embedded in the message. Only certificates issued by a Certificate Authority that is trusted by UUM&DS can be registered.

The certificates that will be used must be registered in CONF environment, either on National UUM&DS at MS level or on UUM&DS at central level. In the first case, the MS is responsible for registering sender as new entity in National UUM&DS, while in the other case, the certificates can be registered centrally. It should be noted here that a sender should have the profile "BP\_MANAGE" to access the UUM&DS Admin application to register a certificate.

Customs & Tax EU Learning Portal offers a course (se[e Annex E\)](#page-42-0) including specific information on the use of UUM&DS. It is strongly recommended all EOs and their Customs representatives to attend this online 30-minute course prior to any interaction with UUM&DS. The expected outcomes of the course are: attendee to be able to confidently work with the UUM&DS, to carry out certificate registration and apply delegation and roles assignments authorisation tasks within the UUM&DS.

For more information regarding the registration of certificates, the format of the certificates and the roles/profiles that the sender needs to have, please refer to [Annex D.](#page-41-4) Information on how to verify the successful registration of EO System digital certificate is described in section 5.1.1 of the HTI – Interface Control Document [\[R01\]](#page-6-5).

#### <span id="page-26-2"></span>**3.2 COMMUNICATION PROTOCOLS**

EOs are responsible for sending and receiving ICS2 messages from and to the STI. This communication between the EO and STI (S2S interaction) is performed over a secure HTTPS connection on the public internet by using AS4 as a business message exchange protocol which ensures the security and reliability requirements (see section 4 of ICS2 HTI – ICD [\[R01\]](#page-6-5)).

For this communication, a mandatory component is the AS4 access point software [\[R05\]](#page-6-10), which should be implemented by the senders (EO itself or by the IT Service Provider) in order to communicate with the DG TAXUD AS4 access point. An AS4 access point is an operational IT component that implements the AS4 specifications for the exchange of information with other AS4 access points.

#### <span id="page-27-0"></span>**3.2.1 Establishment of Access Point(s)**

For the CT activities, EO or ITSP should establish one or more Access Point(s) for exchanging messages with the ICS2 STI via TAPAS. The establishment of the Access Point(s) can be performed by:

- Deploy one or more Access Point(s) according to HTI Interface Control Document specifications [[R01](#page-6-5)];
- Obtain a TLS certificate to be used at the transport layer (https) for identifying itself following the 2-way TLS security mechanisms;
- Obtain a sealing certificate to be used for sealing at message layer (see section 4.6.2 of the HTI Interface Control Document [\[R01\]](#page-6-5) an[d 3.2.3](#page-28-0) from current document);
- Sender must be registered by Customs Authorities following the agreed national procedure. This includes the upload of the sealing certificate (see section [3.1\)](#page-26-1);
- Configure their own AS4 Access Point(s) in STI-STP.
	- o Log in on EUCTP and access STI-STP via UUM&DS authentication and identification;
	- o Select ''Manage Preferences''<sup>8</sup> from STI-STP menu;
	- o Add information on "Party Id definition":
		- Provide the Party ID (The Party ID format is defined in section 4.2.2.1 of the HTI Interface Control Document [\[R01\]](#page-6-5));
			- Define Message Exchange Pattern ("push" or "pull");
			- **Provide the Endpoint (i.e., URL) (Available if the MEP is "push");**
			- **Provide the Certificate Authority that issues the TLS certificate;**
		- Insert Technical details (Name, Email address, Phone).
	- o Add information on "Default communication path":
		- Select Business domain (Postal, Maritime, Air, Rail, Road, Express);
		- Select Communication path (UI, S2S);<br>Party Id ID (Mandatory in case the com
		- Party Id ID (Mandatory in case the communication path is S2S).

By providing the above information, an email will be launched to ITSM contractor with a request to create a ticket in Synergia SMT asking ITSM3-OPS to configure this new access point. Then, change activities must take place on central side (at TAPAS and STI level) for the registration of the EO. Once the change activities have been completed on central side the ticket will be assigned to the National Service Desk of their responsible MS via Synergia SMT to inform the EO to proceed with the connectivity verification activities (as those are described in section 3.2.2). By default, the required configuration changes are implemented within 5 days from request. Therefore, EO should start testing 5 days after providing Access Point configuration in Shared Trader Portal. This should start without any communication from NSD. NSD should be contacted only in case of issues.

Note: EO must configure AS4 access point to seal the AS4 messages with the sealing certificate and should embed the full certificate path inside the AS4 message. This is established by configuring set-up to embed a wsse:BinarySecurityToken with a valueType attribute of type X509PKIPathv1 as per section 4.6.2 of ICS2 HTI – ICD [\[R01\]](#page-6-5). A certificate path is the chain of certificates from the Root Certificate of the CA - intermediate certificate issued by the CA/n - EO leaf certificate as issued by the CA.

### <span id="page-27-1"></span>**3.2.2 Connectivity Verification**

<u>.</u>

Upon implementation of the configurations activities (as those are described in previous section [3.2.1\)](#page-27-0), the establishment of the connectivity between TAPAS and EO System AS4 Access Point(s) must be verified towards both directions.

<sup>&</sup>lt;sup>8</sup> User manual is provided as part of the STP application and supported by training material (to be delivered).

In order to do so, the EO System should send a test message to TAPAS as described in section 4 of ICS2 Test Design Specifications for EO Conformance Test Cases [\[R04\]](#page-6-4)). The TAPAS system verifies the digital signature using UUM&DS and automatically replies with an AS4 signal message allowing the EO system to verify the correct connection. Additionally, it will validate that the EORI embedded in the message is associated with the message in the embedded certificate using the information registered in UUM&DS.

The signal message will give an indication whether the UUM&DS configuration is correct. If the initial test message fails due to UUM&DS issues, it will generate an authorisation AS4 error message. Only when successful connectivity is verified, EO is ready for Self-Conformance Testing execution.

#### <span id="page-28-0"></span>**3.2.3 Connectivity URL information**

On ICS2 central side, the TAPAS conformance service is available at: [https://conformance.customs.ec.europa.eu:8445/domibus/services/msh.](https://conformance.customs.ec.europa.eu:8445/domibus/services/msh)

For TAPAS production service is available at[: https://customs.ec.europa.eu:8445/domibus/services/msh](https://customs.ec.europa.eu:8445/domibus/services/msh)

For conformance environment the Public (source) IP that the TAPAS central side is using for sending messages (from TAPAS to EO) is: 147.67.18.4. Traffic from this IP needs to be allowed through the EO firewalls to be able to receive messages from TAPAS Central side.

The only network ports that are allowed are 80, 443, 9443, 9444, 9445, 8443, 4443, 8445, 9081, 9082 and 9003. If other ports are to be used by EOs then Central Service Desk should be notified to implement a change to allow traffic on that port through central firewall.

#### <span id="page-28-1"></span>**3.3 SECURITY**

The security is an important aspect of the communication between the sender and STI. Confidentiality, integrity, authentication and authorisation are the security requirements of the STI.

Confidentiality is ensured by applying Transport Layer Security (TLS), while integrity is ensured by message signature or sealing according to section 4.6 of HTI Interface Control Document [\[R01\]](#page-6-5). Finally, as mentioned above, UUM&DS will be used for authorisation and authentication purposes.

### <span id="page-28-2"></span>**3.3.1 Certificate Requirements**

To ensure that only registered and authorised parties can deliver and receive messages to and from the TIs, the TI uses a registration and authorisation mechanism based on UUM&DS. This happens at the functional level (see section 4.6 of of ICS2 HTI – ICD [\[R01\]](#page-6-5)).

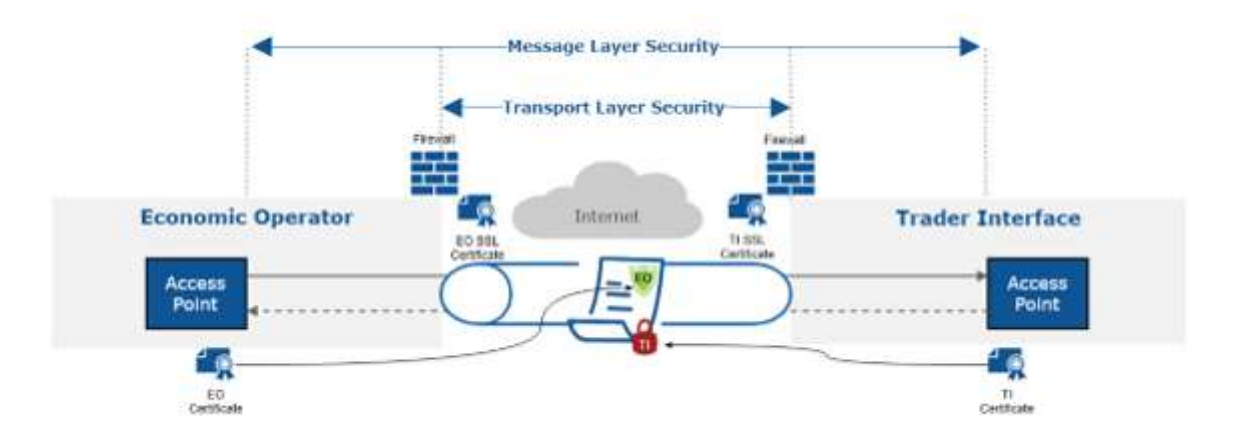

**Figure 10: TLS vs Message Security**

<span id="page-29-1"></span>Prior to CT activities, every EO must obtain two digital certificates as described below:

- 1. A certificate from a trusted Certificate Authority to be used at the transport layer (https) for identifying itself following the 2-way TLS security mechanisms. A Trusted CA in the TLS context can be a commercial CA trusted by DG TAXUD. An Economic Operator can consult the list of trusted Certificate Authorities (CA) o[n CIRCABC](https://circabc.europa.eu/ui/group/ea5f882b-9153-4fc1-9394-54ac8fe9149a/library/3a95f619-b6f0-4286-9673-466190f8fb88) and check if their TLS is included in the list. The CA used need to be notified to DG TAXUD, but the certificate does not require registration;
- 2. A digital sealing certificate to be used for sealing at message layer, which should be registered in the National UUM&DS Application or in the Central UUM&DS Application (see [Annex D\)](#page-41-4). In case that an EO uses the services of an ITSP, then this EO does not need to register this certificate since it will be done by its ITSP.

It is mandatory to start the process of obtaining and registering the required certificates timely before CT campaign commences, to ensure that no delays occur in the initial EO plan due to issues that may arise during the certificate registration.

Note: EOs can use the same sealing certificate that has been used for conformance testing also for the production. In that case, the sealing certificate must be registered also in UUM&DS in PROD.

#### <span id="page-29-0"></span>**3.3.2 Certificate Authorities**

The digital certificate for message sealing must be issued by a Certificate Authority (CA) that is on the official EU wide LOTL<sup>9</sup> or on the National Customs alternate list of the Member State to whom National UUM&DS would like to register this certificate.

The Certificate Authorities (CAs) on the LOTL can be divided into two categories:

1. CAs that issue qualified certificates;

1

2. CAs on the LOTL that issue non-qualified certificate for e-signature/sealing.

CAs for both categories are published in [https://esignature.ec.europa.eu/efda/tl-browser/#/screen/home.](https://esignature.ec.europa.eu/efda/tl-browser/#/screen/home)

A certificate issued by the CAs on the LOTL can be used to perform registration at a National Customs Authority of any EU Customs authority. Alternatively, an EO can use a certificate issued by other CAs

<sup>9</sup> The actual content of LOTL is managed and published by each MS.

as long as the CA is present on the "National Customs Alternate List"<sup>10</sup>. Certificates issued by such CA can only be used to perform the registration at National Customs Authority.

#### <span id="page-30-0"></span>**3.3.3 Certificates on Central Side**

Regarding the 2-way SSL that is implemented, the GlobalSign CA chain is used with conformance.customs.ec.europa.eu:8445 service. Below are the locations that can be downloaded:

- <https://secure.globalsign.net/cacert/Root-R3.crt>
- <https://secure.globalsign.com/cacert/gsrsaovsslca2018.crt>

Regarding the sealing/signing certificate, there is a DG TAXUD certificate for signing the conformance messages. Below is the relevant certificate information:

- Owner: CN=TAPAS\_gw, OU=SPEED2ng TL, O=SPEED2ng, L=Brussels, C=BE;
- Issuer: CN=SPEED2.CONF.CA, OU=SPEED2, O=DG TAXUD, L=TAXUD DC, C=BE<sup>11</sup>.

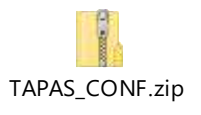

Regarding the sealing/signing certificate, there is a DG TAXUD certificate for signing the production messages. Below is the relevant certificate information:

- Owner: CN= European Commission STI TAXUD, OU=DG TAXUD, O=European Commission, L=Brussels, C=BE;
- Issuer: CN=Advanced eIDAS Class2 e-Szigno CA 2016, O=Microsec Ltd., L=Budapest C=HU.

European Commission - STI TAXUD\_seal.zip

#### <span id="page-30-1"></span>**3.3.4 UUM&DS Business Profiles Requirements**

To access UUM&DS web services, an Economic Operator or a Customs Representative must be registered in UUM&DS. A UUM&DS user must have at least one Business Profile to access an application protected by a UUM&DS Policy (see section 6.5.4 and 6.5.6 of UUM&DS User Guide [\[R07\]](#page-6-11)).

Registering a certificate can be done either centrally or locally, depending on the MS implementation. For central registration, an EO needs to have 'BP\_MANAGE' business profile (see [Annex D\)](#page-41-4), whereas in local registration they should contact the National Service Desk of their responsible MS.

Moreover, in the scope of Conformance Testing Campaign, an EO or a Customs Representative should have 'STISTP\_EXECUTIVE' and/or 'STISTP\_CONFIGURATOR' business profiles to grant the access rights of the required STI-STP roles (see section [2.7\)](#page-18-1).

| UUMDS type of actor | Delegated from | UUM&DS business profile   STI-STP role |                |
|---------------------|----------------|----------------------------------------|----------------|
|                     |                | configured as available                |                |
|                     |                | <b>EXECUTIVE</b>                       | <b>EO-DECL</b> |

<sup>1</sup> <sup>10</sup> MSs are responsible for managing the National Customs alternate list.

<sup>11</sup> Certificate Attributes: CN: Common Name, OU: Organisational Unit, O: Organisation, L: Locality, C: Country Name.

| <b>Economic Operator</b> |                                         | <b>CONFIGURATOR</b>      | <b>EO-CONF</b> |
|--------------------------|-----------------------------------------|--------------------------|----------------|
| (Trader and ITSP)        |                                         | <b>EXECUTIVE_LIMITED</b> | <b>EO-PNA</b>  |
|                          |                                         | <b>CONSULTATIVE</b>      | <b>EO-NOP</b>  |
| <b>Employee*</b>         | <b>Economic</b>                         | <b>EXECUTIVE</b>         | <b>EO-DECL</b> |
|                          | operator                                | <b>CONFIGURATOR</b>      | <b>EO-CONF</b> |
|                          |                                         | <b>EXECUTIVE_LIMITED</b> | <b>EO-PNA</b>  |
|                          |                                         | <b>CONSULTATIVE</b>      | <b>EO-NOP</b>  |
| <b>Customs</b>           |                                         | <b>EXECUTIVE</b>         | <b>EO-REP</b>  |
| <b>Representative</b>    |                                         | <b>CONFIGURATOR</b>      | <b>EO-CONF</b> |
| <b>Employee*</b>         | <b>Customs</b><br><b>Representative</b> | <b>EXECUTIVE</b>         | <b>EO-REP</b>  |
|                          |                                         | <b>CONFIGURATOR</b>      | <b>EO-CONF</b> |

**Table 7: Business Profiles vs Corresponding STI-STP roles**

<span id="page-31-0"></span>\*An EO or Customs Representative (delegator) can delegate all or a subset of their business profiles to any employee (delegate). Details on the concept of delegation are presented in section 5.4.1 of UUM&DS User Guide [\[R07\]](#page-6-11) and in the UUM&DS online course i[n Annex E](#page-42-0) of the current document.

# <span id="page-32-0"></span>**4 CONFORMANCE TEST SPECIFICATION**

#### <span id="page-32-1"></span>**4.1 TEST CATEGORIES**

The tests are subsumed in two main categories:

The Connectivity Test category, which consists of one test scenario verifying the prerequisites (see section [3.2.2\)](#page-27-1) that the sender (the EO or their ITSP) needs to fulfil in order for EO system to connect to ICS2 Conformance Environment and be able to exchange ICS2 messages with STI.

The Functional Test category, which consists of business scenarios (a pre-defined sequence of test scenarios) verifying that the sender (the EO or their ITSP) properly exchanges ICS2 messages with STI. It is worth mentioning that the message exchanges during the tests of this category depend on the role of each sender. A sender can have one of the following roles:

- 1. Postal Operator;
- 2. Express Operators;
- 3. Notify Party;
- 4. Person Notifying the arrival;
- 5. Carriers;
- 6. House Filers.

Details about the tests included in the above categories are provided in the respective Test Design Specifications for Economic Operators [\[R03\]](#page-6-3) [\[R04\]](#page-6-4).

### <span id="page-32-2"></span>**4.2 TEST DATA**

The EO Self-Conformance Testing consists of the execution of pre-defined Business Scenarios that combine a set of steps to cover a specific functionality of the system. The steps of each business scenario are linked to relevant test cases (see section 6 of ICS2 Test Design Specifications for EO Conformance Test Cases [\[R04\]](#page-6-4)). The aim of each business scenario is to facilitate the CT sample data construction and to depict the correspondence of the ENS lodged data with the responses that STI generates.

The flow of information and the mapping of the data elements across the sequence of exchanged messages is described for each business scenario in section 5 of ICS2 Test Design Specifications for EO Conformance Test Cases [\[R04\]](#page-6-4). In the same section, for each business scenario, there is a separate Microsoft Excel file attached that depicts the correlation and the identifiers of the exchanged messages, as well as reference values.

The data to be used for the Self-conformance testing must be customised by  $EOs<sup>12</sup>$  similarly to their data to be used in production (e.g., "Declarant", "Addressed Member State", "LRN", etc.). STI-STP UI will provide instructions for any data dependency per business scenario.

The sequence of the test case to be executed is defined by the provided business scenarios and it is depicted in steps. The execution sequence must follow the steps as depicted in the relevant table of each business scenario. One test case can be included in different business scenarios; thus, it can be executed multiple times. It is possible that the expected response messages sent from STI towards the EO system (such as Assessment complete and RfI/RfS requests) are not generated immediately after the incoming EO message towards the STI. This occurs due to the fact that there are some applicable timers on the simulated NES messages. In case there is a validation error (IE3N99) from STI to EO, then this is generated almost immediately.

<sup>1</sup> <sup>12</sup> An EO can see only their own data. Therefore, in the case that an EO uses an ITSP (or other EO) as Sender, EO can either use the same data as their Sender or to have UUM&DS rights for both themselves and the Sender.

In case the execution of a test case failed, then, this test case should be re-triggered. However, the test resumes only from the failed test case, and it is not required to re-test any preceding test case that was executed successfully.

Moreover, in order to create the ICS2 messages during test case execution, the sender will use the reference data from the following reference data systems:

- CS/RD2 (reference data published in [CIRCABC\)](https://circabc.europa.eu/ui/group/528298e7-ca03-47a5-8a59-4cd4f7f5f12d/library/eb756f90-8cb9-4a39-a787-0c8926651555);
- TARIC3 (reference data published in dedicated [European Commission](https://ec.europa.eu/taxation_customs/dds2/taric/taric_consultation.jsp?MeasText=&Lang=en&StartPub=&Area=&GoodsText=&LangDescr=&MinCharFts=3&Taric=&OrderNum=&MeasType=&callbackuri=CBU-0&Expand=false&SimDate=20200429&EndPub=&Level=&Regulation=&LastSelectedCode=) website);
- CRS (reference data published in dedicated [European Commission](https://ec.europa.eu/taxation_customs/dds2/eos/eos_home.jsp) website);
- ECICS2 (reference data published in dedicated [European Commission](https://ec.europa.eu/taxation_customs/dds2/ecics/chemicalsubstance_consultation.jsp?Lang=en) website);
- EOS (reference data published in dedicate[d European Commission](https://ec.europa.eu/taxation_customs/dds2/eos/eos_home.jsp) website), because during CT each EO should provide its valid EORI number.

The times and frequency of the updates of the reference data used by the ICS2 system to validate messages will be aligned with the times and frequency of the publications enlisted above, in order to ensure alignment of the reference data available to EOs and that used by the ICS2 system.

#### <span id="page-33-0"></span>**4.3 TEST VALIDATION**

As described in previous section, the Member States meaningfully support the validation process of EO Self-Conformance Testing. The validation is implemented through ICS2 MON&BS with the use case 'Consult successful EO Self-Conformance Campaign' as described in section 3.8.2 of ICS2 MON-UCS [\[R06\]](#page-6-7).

The conformance campaign results are validated automatically. The exchanged messages per business scenario will be stored in ICS2 STI in the conformance environment. A business flow is considered as successfully executed only if all inbound and outbound messages of that particular business flow are found.

In case there are some dependencies in the sample data and particular data values are expected, this is indicated in the steps of the business scenario. No assertions on the content of the sample data will take place, however, message structure will be validated in order to comply with ICS2 Common Functional and Technical Specifications:

- No mandatory fields are missing from the exchanged messages;
- No business rules and conditions are violated;
- No code lists are violated.

Results of the successful Self-Conformance campaign will be imported in the production system to allow verification of the incoming messages. In case an EO lodges ENS filings for which they have not performed EO Self-Conformance, the impacted MSs will contact them.

#### <span id="page-33-1"></span>**4.4 TEST INCIDENTS/ERROR/PROBLEM HANDLING**

During the execution of a business scenario, in case the test output differs from the expected one, the specific test case that was executed is considered as "failed". EO should investigate the reason of the failure and if the issue is at their side (e.g., incorrect configuration), actions should be taken to resolve the issue.

Otherwise, if the issue cannot be solved at their side, the EO SPOC should inform directly the responsible MS. Then, an expert analysis must be performed by the MS on the failure to establish a diagnosis. Through ICS2 MON&BS, MS supports EO Self-Conformance Test campaign by carrying out the use cases that are described in section [2.6](#page-18-0) of the current document. The proper correction procedure shall then be initiated at the National side depending on the results of the diagnosis.

In case the diagnosis from MS reveal that an unexpected Central Application error is encountered, MS should further address this issue to Central side. Then, MS via NSD should register a ticket that will be assigned to CSD with a priority rating (see **[Table 8](#page-34-1)**) upon its registration in Synergia SMT. Analysis and troubleshooting for such error will take place on Central side by ITSM contactors. If needed, ITSM can escalate the ticket to Central Development Team or DG TAXUD.

Once solution is provided through the relevant ticket in Synergia, CSD will assign back the ticket to NSD. Then, MS should inform directly the EO SPOC about the outcome of their initial request.

The following table calculates the priority of an incident based on urgency and impact parameters:

| <b>Urgency</b> | <b>Impact</b> | Low    | <b>Medium</b> | <b>High</b> |
|----------------|---------------|--------|---------------|-------------|
| Low            |               | Low    | Medium        | High        |
| Medium         |               | Medium | High          | Critical    |
| High           |               | High   | Critical      | Critical    |

**Table 8: Priority calculation table**

<span id="page-34-1"></span>The following table calculates the target and limit time values of NSD for incident management:

| <b>Incident Management Time</b> |                    |                   |  |  |  |
|---------------------------------|--------------------|-------------------|--|--|--|
| <b>Priority</b>                 | <b>Target Time</b> | <b>Limit Time</b> |  |  |  |
| $4 - Critical$                  | 2 Hours            | 5 Hours           |  |  |  |
| $3 - High$                      | 10 Hours           | 1 Business Day    |  |  |  |
| $2 -$ Medium                    | 2 Business Days    | 3 Business Days   |  |  |  |
| $1 - Low$                       | 4 Business Days    | 5 Business Days   |  |  |  |

**Table 9: NSD - Target and limit values for the incident management**

#### <span id="page-34-2"></span><span id="page-34-0"></span>**4.5 ACCEPTANCE CRITERIA**

As described in previous section (see section [2.8.2\)](#page-23-0), the business scenarios to be executed by an EO for passing the conformance test campaign, depend on the role that EO's system plays in the interaction with ICS2. EO Self-Conformance Test campaign is considered as completed once all the pre-defined business scenarios have been executed successfully.

MS with actor 'Member State Service Support - Monitoring Operator' can consult the successful EO Self-Conformance Campaigns that have been loaded in the system. The system displays a grid with the list of the successful EO Self-Conformance Campaigns currently loaded, with the columns:

- Sender PartyID;
- Business role;
- ENS Filing type;
- Registration date;
- Status.

By identifying the PartyID (EORI) of a specific Sender, MS verifies that this Sender has successfully completed CT campaign. Consequently, MS shall confirm that a Sender is able to offer services to other EOs.

# <span id="page-36-0"></span>**5 RISK AND MITIGATION PLANNING**

During the Conformance Testing, potential risks related to the planning, the testing environment or the specifications can be identified. Indicative risks are presented below:

- 1. Inaccurate/erroneous common system specifications;
- 2. Business scenarios do not cover the main ICS2 functionalities that should be tested;
- 3. Unavailability or failure of the testing environment (e.g., DG TAXUD Access Point, STI-STP);
- 4. Dependent Systems (e.g., UUM&DS) not available for testing;
- 5. Insufficient level of knowledge regarding the Self-conformance testing campaign procedures;
- 6. Insufficient access in relevant documentation;
- 7. Delay in obtaining the required certificates by the Certificate Authorities;
- 8. Deployment of EO system is not yet completed for CT execution;
- 9. Delay or problem impacting the EO Plan;
- 10. Insufficient support during EO CT campaign by NSD and MS.

The following mitigation actions should be taken in order to reduce any of the above risks during the CT Campaign:

- 1. Detailed review of the relevant documentation (e.g., Test Design Specifications) by National and DG TAXUD;
- 2. Test execution regarding the availability and configuration of the testing environment before the ICS2 Conformance Testing;
- 3. Validation of the infrastructure requirements for the testing environment;
- 4. DG TAXUD to set up a Training Strategy including trainings by MS and training material;
- 5. EOs need to have established good level of knowledge for the Self-conformance testing through the training material given by the MSs and have established channels for support in case of eventual issues during the CT;
- 6. All stakeholders need to ensure in advance access in relevant documentation;
- 7. EOs need to obtain and register the required certificates in advance and certainly before the CT campaign commences;
- 8. EOs need to communicate to MS the correct status of their systems in advance and certainly before the CT campaign commences. In case of status discrepancies, these should be communicated well in advance;
- 9. Execution of tests by EOs at the beginning of the CT timeline in order to ensure that there will be sufficient time to resolve any identified issues and to re-test;
- 10. Support meetings with MS and Trade Associations organised by TES when is considered necessary;
- 11. MS must ensure enough service availability of the NSD for supporting EO CT campaign as well as for handling the requests/issues raised by EOs during EO CT.

# <span id="page-37-0"></span>**6 AFTER CT ACTIVITIES - OPERATIONS CHECKLIST**

Upon successful completion of the conformance testing activities, there is a set of activities that must be accomplished by EOs in production environment before they move to ICS2 Operations.

The Operations Checklist incorporates the tasks that have been defined by the Common Specifications before the deployment of an EO system in production environment. The purpose of this checklist is to depict the actual status of the EO system transition from the conformance environment to the production.

Like the preparation prior to CT activities, the EO must connect their system to the production environment as well. This implies registration of the sealing certificate in National or Central UUM&DS in production environment and establishment of the AS4 access point(s) in production environment.

The Operations Checklist template for ICS2 Release 3 is attached in [Annex B.](#page-41-2) The template might be subject to change in the future. Any updates in the Operations Checklist will be disseminated to the MSs via email communication.

# <span id="page-38-0"></span>**7 ICS2 TRANSITION STRATEGY FROM R2 TO R3**

The purpose of ICS2 transition from R2 to R3 strategy is to highlight the aspects of the transition which need to be further aligned and agreed among all involved parties – Member States, the Commission and the economic operators.

### <span id="page-38-1"></span>**7.1 DEPLOYMENT WINDOW**

With reference to ICS2-Transition from R2 to R3 strategy document [\[R10\]](#page-6-12) a deployment window is a period (several months) which can be granted to the economic operators in order for them to connect to the system and to become operationally ready avoiding a big bang. The deployment window can be granted to the EOs, which are already connected to ICS2 R2 system but have to implement additional functionalities (for example, the case of the express operators lodging F34 as of R3), and also to those, which are connecting to the system for the first time.

The deployment window allowed by the legislation for each release is not applicable by default  $-$  it needs to be granted by the Member States in close coordination with the Commission. In order to facilitate trade operations, the agreed deployment window needs to be aligned across all Member States per mode of transport and business model filing ENS and the sequence of the connection of the different parties. **For example, all maritime carriers operating across ICS2 countries need to have the same deployment window irrespective in which country they file an ENS filing.**

The maximum deployment window possible to be granted to the EOs for new functionalities from ICS2 R2 to R3 is from **01/03/2024** until **31/03/2025**.

In the following sections the different deployment windows are depicted per carrier. Explanatory details can be found on section 3.2 of ICS2-Transition from R2 to R3 strategy document [\[R10\]](#page-6-12).

### <span id="page-38-2"></span>**7.1.1 Rail carriers deployment window when complete ENS is filed**

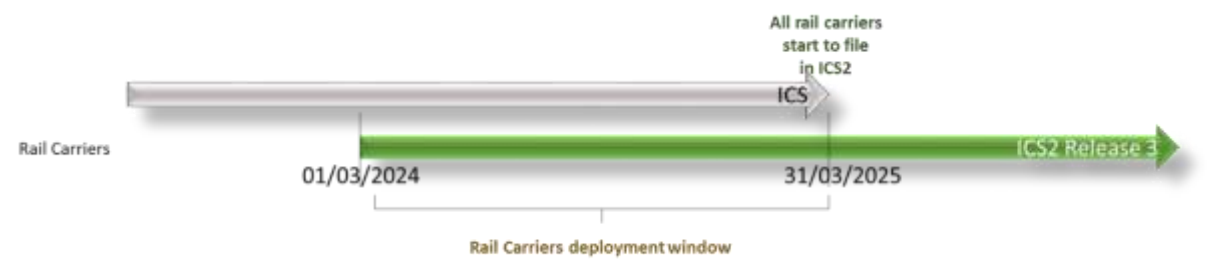

<span id="page-38-3"></span>**Figure 11 Rail carriers deployment window when complete ENS is filed**

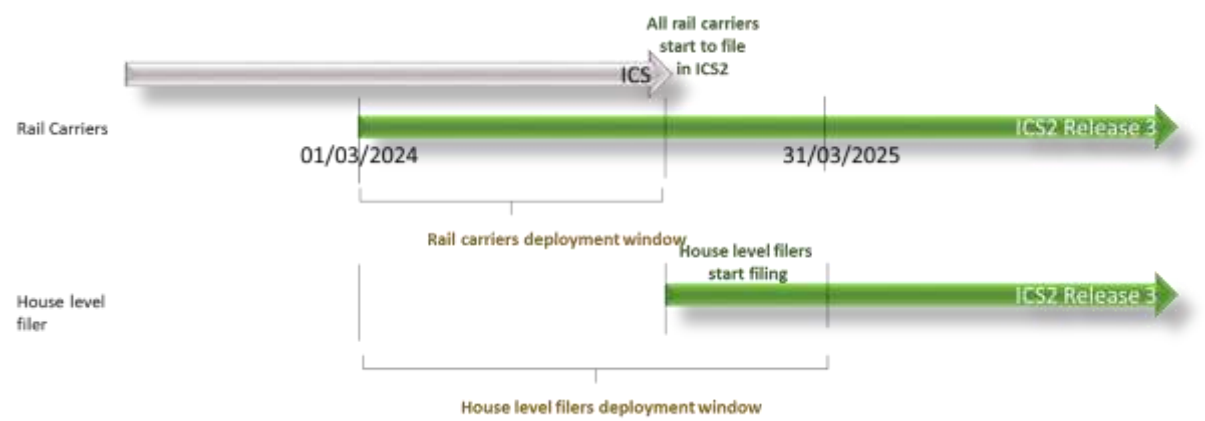

#### <span id="page-39-0"></span>**7.1.2 Rail carriers deployment window when multiple ENS filings are filed**

<span id="page-39-3"></span>**Figure 12 Rail carriers deployment window when multiple ENS filings are filed**

### <span id="page-39-1"></span>**7.1.3 Road carrier deployment window**

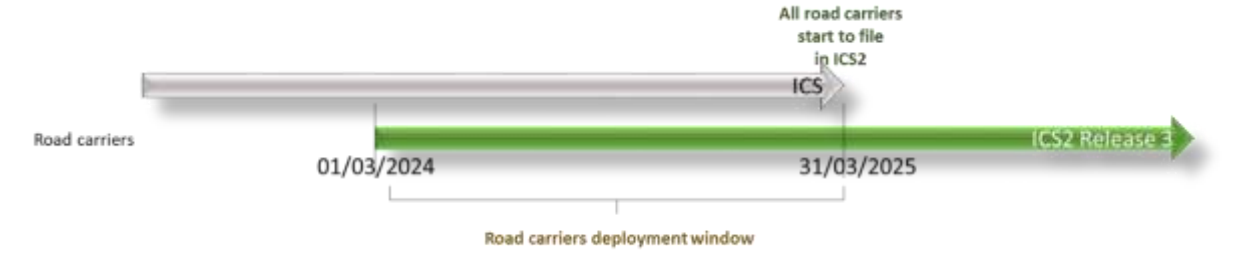

**Figure 13 Road carrier deployment window**

### <span id="page-39-4"></span><span id="page-39-2"></span>**7.1.4 Maritime carrier and house filer deployment windows**

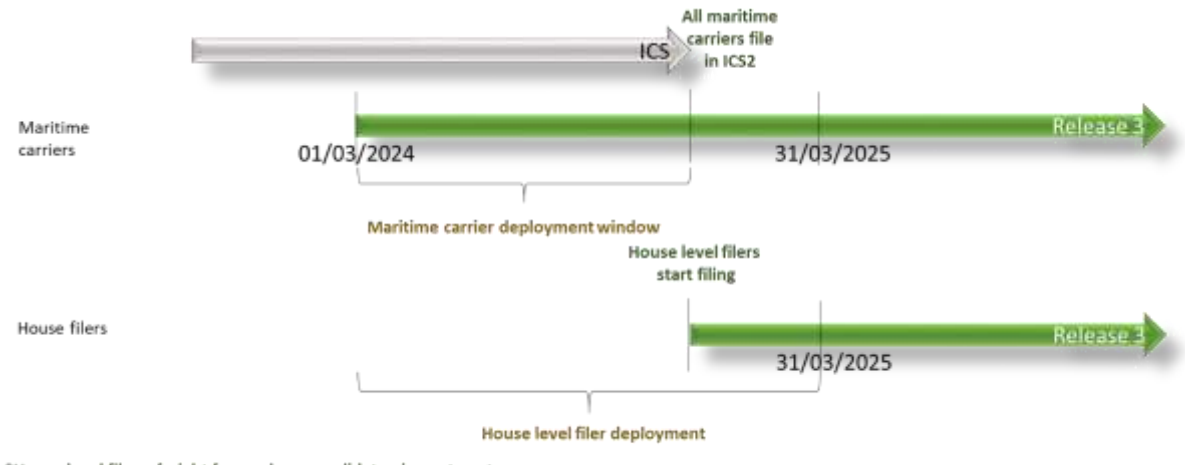

<span id="page-39-5"></span>\*House level filer = freight forwarder, consolidator, importer, etc.

#### **Figure 14 Maritime carrier and house filer deployment windows**

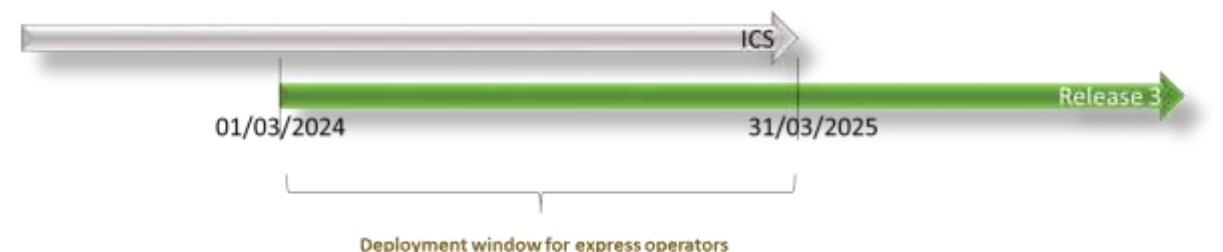

#### <span id="page-40-0"></span>**7.1.5 Express operators deployment window for consignments on road**

**Figure 15 Express operators deployment window for consignments on road**

#### <span id="page-40-5"></span><span id="page-40-1"></span>**7.2 PRINCIPLES**

The ICS2 Transition Strategy from R2 to R3 principles are listed in ICS2-Transition from R2 to R3 strategy document [\[R10\]](#page-6-12), however EOs should take into consideration the following points in the context of preparation for the Start of Operations:

- ICS2 R3 functionality extends ICS2 R2 functionality from the perspective of new economic operators (new ENS filing types are added) with a common database behind. Consequently, there is no data migration envisaged between the two releases. There are no new business processes added;
- Deployment windows are primarily concerned with the operational readiness and, in addition, with the technical connectivity constraints;
- No customized technical solutions will be implemented in ICS2 R2/R3 architecture, processes or information exchanges to facilitate ICS2 Transition from R2 to R3;
- Entry formalities for the ENSs, which were lodged in ICS, will be finalised in ICS, irrespective of when the goods arrive at the Customs Office of First Entry;
- ICS is envisaged to be available for 200 days after the end of the ICS2 R3 deployment window. However, the Member States can take a decision to decommission their national ICS application earlier in case there are no active ENS(s) available.

### <span id="page-40-2"></span>**7.3 IMPACT OF ICS2 TRANSITION FROM RELEASE 2 TO RELEASE 3**

### <span id="page-40-3"></span>**7.3.1 Impact on economic operators already part of ICS2 Release 2**

The economic operators already connected to ICS2 R2 are not impacted by the transition to R3 since there are no changes to the messages or any other functionalities.

### <span id="page-40-4"></span>**7.3.2 Impact on operators that start filing Release 3 ENS filings**

All cargo transported by maritime, rail and road mode of transport is currently covered by an ENS filed in ICS. Until the economic operators, transporting this cargo, connect to ICS2, they need to continue filing their ENSs to ICS.

## <span id="page-41-0"></span>**ANNEXES**

#### <span id="page-41-1"></span>**ANNEX A: EO PROJECT PLAN TEMPLATE**

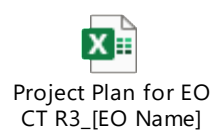

#### <span id="page-41-2"></span>**ANNEX B: EO OPERATIONS CHECKLIST FOR MOVING TO PRODUCTION**

Operations Checklist depicts the activities that must be implemented by EOs to be considered as ready to enter in ICS2 Operations.

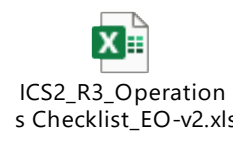

#### <span id="page-41-3"></span>**ANNEX C: INCIDENT MANAGEMENT FORM**

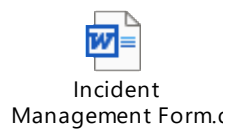

#### <span id="page-41-4"></span>**ANNEX D: GUIDE TO REGISTER CERTIFICATE IN UUM&DS**

In order to register its certificate in UUM&DS Admin application, the sender should provide the "BP\_MANAGE" business profile and follow the below steps:

- 1. The sender authenticates in UUM&DS and accesses the UUM&DS Admin application;
- 2. The sender goes to the screen where its identity is displayed, and selects the "Certificates" tab;
- 3. The sender clicks on the  $+$  icon to add a new certificate;
- 4. The sender specifies that he wants to register a certificate for signing, for which he is able to sign the registration document with the private key related to this certificate;
- 5. The sender fills in the form by providing a name, a description; the purpose is automatically set to "SIGNING";
- 6. UUM&DS generates a PDF file containing the information about the sender with a text indicating his intention of registering the certificate being part of the signature of this registration, and seals it as a proof of creation;
- 7. The sender downloads the sealed PDF registration and needs to sign it with the private key corresponding to the certificate that has been uploaded;
- 8. The sender uploads the signed registration;
- 9. UUM&DS validates the signature of the registration:
	- a. The signature must be valid (cryptographic verification);
	- b. The document signed should have not been altered except the addition of a new signature;
	- c. The signing certificate should be trusted by UUM&DS;
	- d. The signing certificate should not be already registered for another identity.
- 10. UUM&DS establishes the level of the certificate registration: Qualified or Non-Qualified. The level is the lowest value of the certificate and the signature of the certificate registration;
- 11. UUM&DS provides the information of the registration: information about the certificate, purpose and computed level (Non-Qualified, Qualified);
- 12. The certificate becomes active for UUM&DS digital signatures operations.

#### <span id="page-42-0"></span>**ANNEX E: UUM&DS SYSTEM ONLINE COURSE**

Attend course by accessing the following URL:

[Course: UUM&DS system: Your passport to EU applications, Topic: en \(europa.eu\)](https://customs-taxation.learning.europa.eu/course/view.php?id=494§ion=1)

#### <span id="page-42-1"></span>**ANNEX F: HOW TO ACCESS CIRCABC AND CUSTOMS & TAX EU LEARNING PORTAL**

To log in to Customs and Tax EU Learning Portal, a user needs to be registered in EU Login. In order to do so, the new user shall navigate to the main official page [\(https://customs](https://customs-taxation.learning.europa.eu/)[taxation.learning.europa.eu\)](https://customs-taxation.learning.europa.eu/) and choose "Login" in the right section of the page. Then, the user shall press the "Create an account" link which will redirect him to a new page where user should insert their personal details.

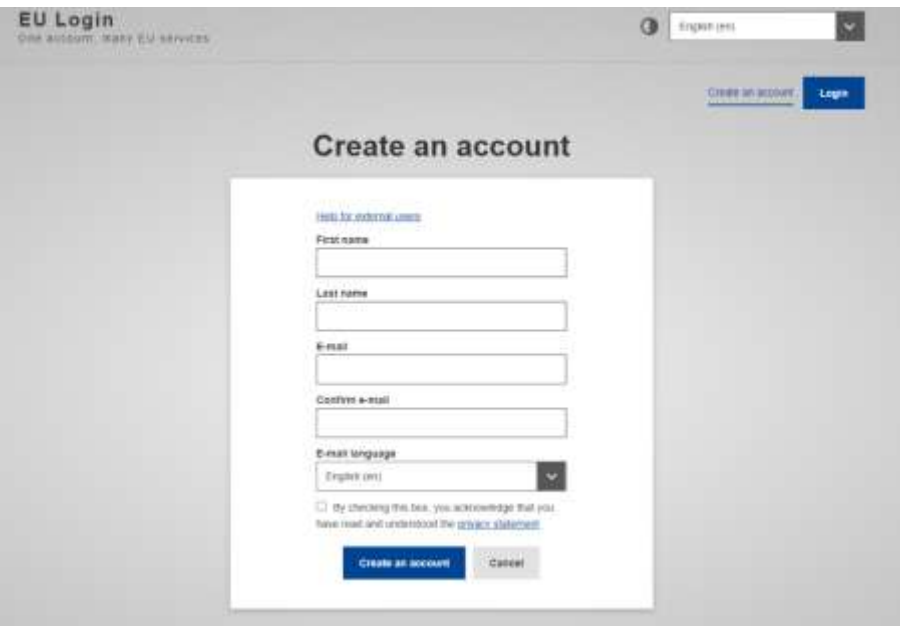

**Figure 16: Create an account - EU Login**

<span id="page-42-2"></span>After providing the requested details, the user should press the "Create an account" button and an e-mail will be sent to the e-mail address that was provided. Then, by clicking on the link provided via the email, the user should generate a personal password and as a result access will be granted.

Afterwards, by redirecting to the main page, the user should edit their profile and complete the registration by adding further details (e.g., Location, Institution, etc.)

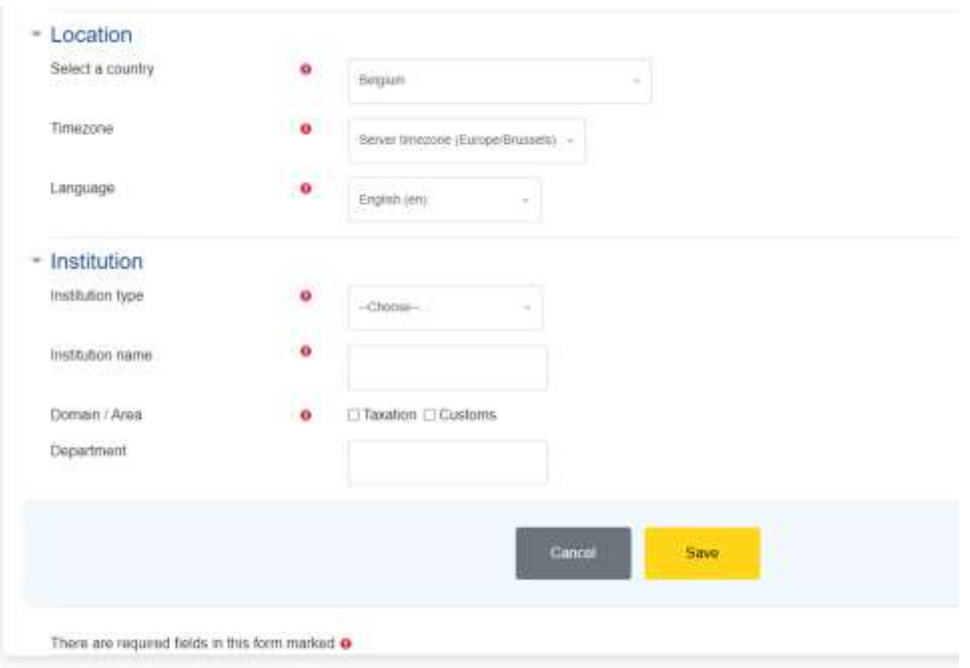

**Figure 17: Complete registration in Customs & Tax EU Learning Portal**

<span id="page-43-0"></span>Click on 'Save' button and proceed with the acknowledgment and accepting of all the policies.

To access CIRCABC, user shall navigate to CIRCABC main page [\(https://circabc.europa.eu/ui/welcome\)](https://circabc.europa.eu/ui/welcome) by using the "EU Login" in case user is already registered in EU Login. Otherwise, user shall click on the "Create EU Login account" button.

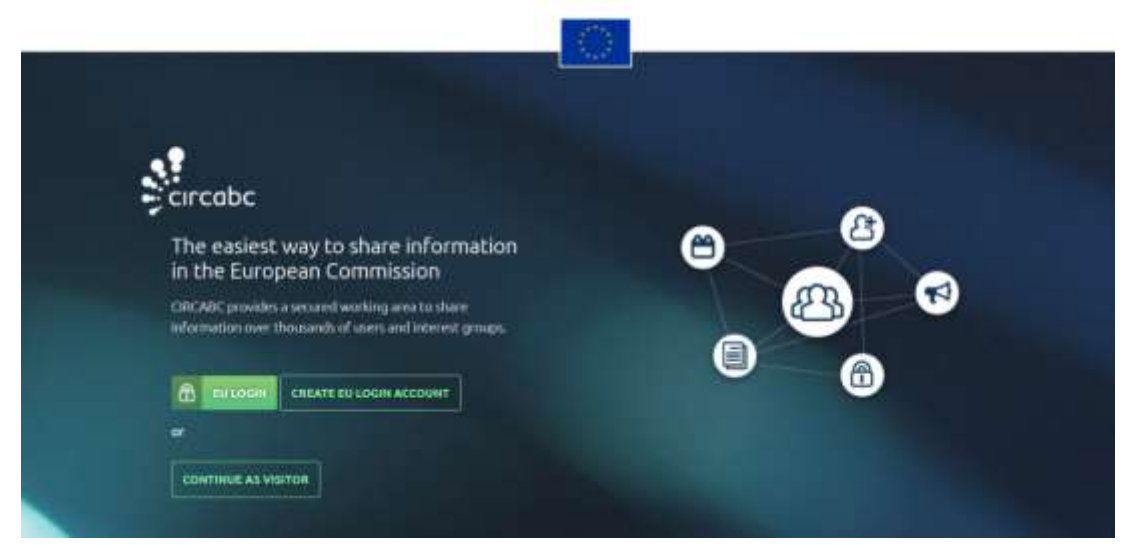

**Figure 18: CIRCABC - Main Page**

<span id="page-43-1"></span>By clicking on "Create EU Login account" button, the process to be followed is the same as described above.

Note: For accessing any publicly available folders in CIRCABC, no user account creation is required.

### <span id="page-44-0"></span>**ANNEX G: EO CONSOLIDATED CT REPORT**

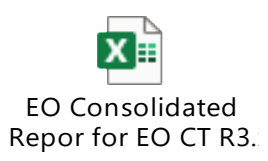